# **Getting Started with vSphere Command-Line Interfaces**

ESXi 6.5 vCenter Server 6.5

This document supports the version of each product listed and supports all subsequent versions until the document is replaced by a new edition. To check for more recent editions of this document, see <http://www.vmware.com/support/pubs>.

EN-002351-00

# **vm**ware<sup>®</sup>

You can find the most up-to-date technical documentation on the VMware Web site at:

http://www.vmware.com/support/

The VMware Web site also provides the latest product updates.

If you have comments about this documentation, submit your feedback to:

[docfeedback@vmware.com](mailto:docfeedback@vmware.com)

Copyright  $^\circ$  2007–2017 VMware, Inc. All rights reserved. [Copyright and trademark information](http://pubs.vmware.com/copyright-trademark.html).

**VMware, Inc.** 3401 Hillview Ave. Palo Alto, CA 94304 www.vmware.com

# **Contents**

#### [About This Book 5](#page-4-0)

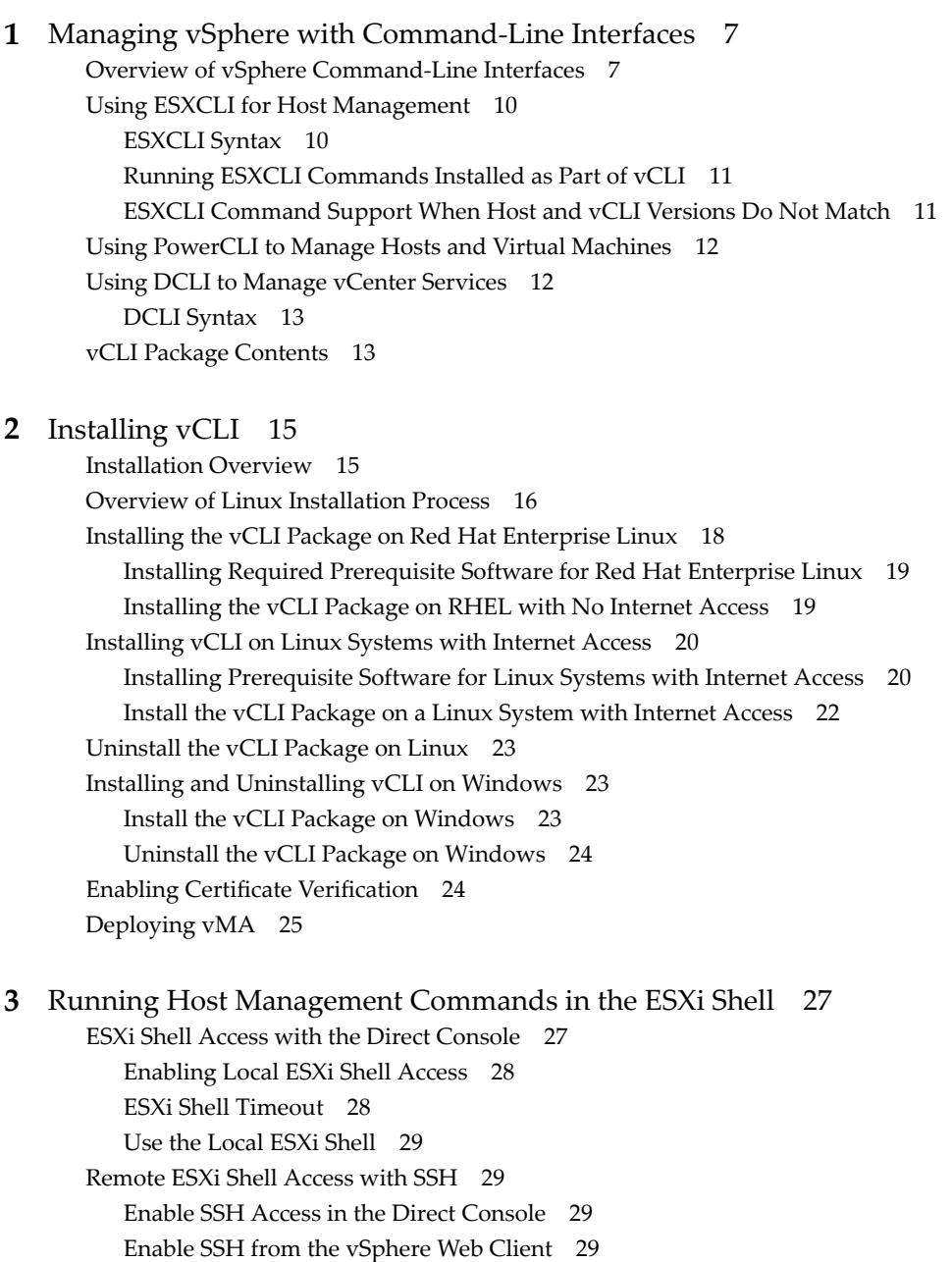

Ac[cess the Remote ESXi Shell with SSH 30](#page-29-0)

Loc[kdown Mode 30](#page-29-0)

Ru[n an ESXCLI Command in the ESXi Shell 30](#page-29-0)

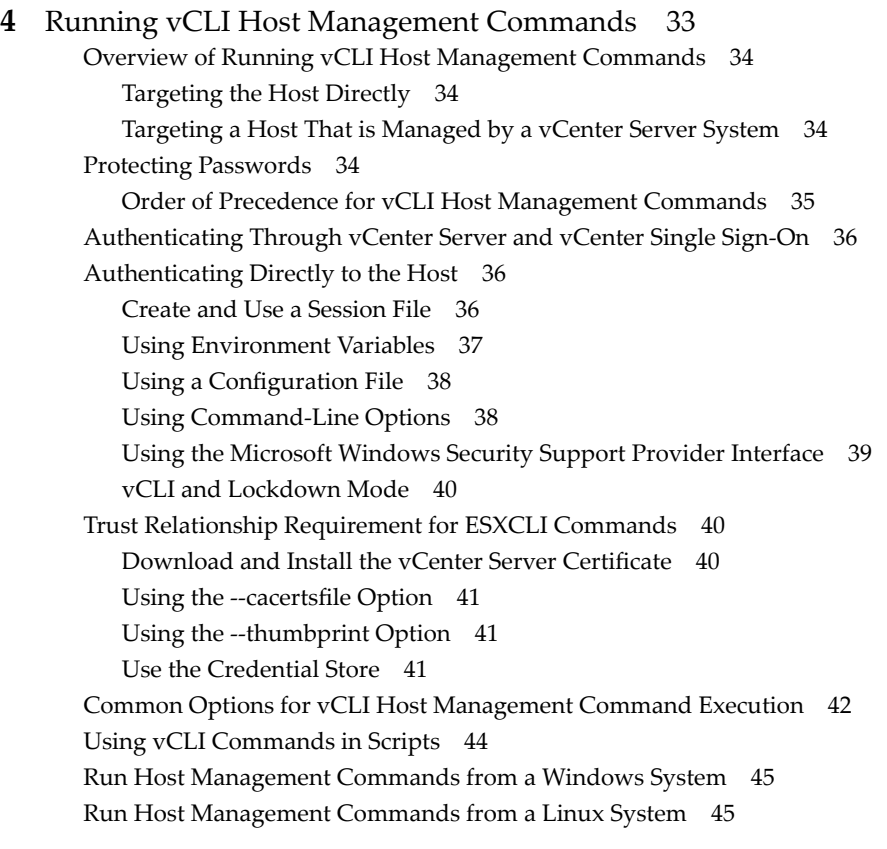

#### **5** [Running DCLI Commands 47](#page-46-0)

Ov[erview of Running DCLI Commands 47](#page-46-0) DC[LI Syntax 48](#page-47-0) DC[LI Options 48](#page-47-0) Usi[ng DCLI Commands 50](#page-49-0) Dis[playing Help Information for DCLI Commands 50](#page-49-0) Ru[nning DCLI Commands Included in the vCLI Package 50](#page-49-0) Ru[nning DCLI Commands on the vCenter Server Appliance 51](#page-50-0) Usi[ng DCLI with a Credential Store File 51](#page-50-0) Or[der of Precedence for DCLI Authentication 51](#page-50-0) Inp[ut, Output, and Return Codes 52](#page-51-0) Usi[ng DCLI with Variables 52](#page-51-0) Usi[ng DCLI Interactive Mode 52](#page-51-0) DC[LI SSL Connection 53](#page-52-0) DC[LI History File 53](#page-52-0)

[Index 55](#page-54-0)

# <span id="page-4-0"></span>**About This Book**

 *Ĵn Started with vSphere Command-Line Interfaces* gives an overview of command-line interfaces in vSphere and gets you started with ESXi Shell commands and vCLI (VMware® vSphere Command-Line Interface) commands. This book also includes instructions for installing vCLI and a reference to connection parameters.

# **Intended Audience**

This book is for experienced Windows or Linux system administrators who are familiar with vSphere administration tasks and data center operations.

# **VMware Technical Publications Glossary**

VMware Technical Publications provides a glossary of terms that might be unfamiliar to you. For definitions of terms as they are used in VMware technical documentation, go to http://www.vmware.com/support/pubs.

# **Related Documentation**

The documentation for vCLI is available in the vSphere Documentation Center and on the vCLI documentation page. Go to http://www.vmware.com/support/developer/vcli.

- *vSphere Command-Line Interface Concepts and Examples* presents usage examples for many host management commands, and explains how to set up software and hardware iSCSI, add virtual switches, place hosts in maintenance mode, and so on. The document includes the same example with the ESXCLI command and with the vicfg- command.
- n *vSphere Command-Line Interface Reference* is a reference to both ESXCLI commands and vicfgcommands. The vicfg- command help is generated from the POD available for each command, run pod2html for any vicfg- command to generate individual HTML files interactively. The ESXCLI reference information is generated from the ESXCLI help.
- *DCLI Reference* is a reference to DCLI commands for managing vCenter services.

The documentation for PowerCLI is available in the vSphere Documentation Center and on the PowerCLI documentation page.

The vSphere SDK for Perl documentation explains how you can use the vSphere SDK for Perl and related utility applications to manage your vSphere environment.

The *vSphere Management Assistant Guide* explains how to install and use the vSphere Management Assistant (vMA). vMA is a virtual machine that includes vCLI and other prepackaged software. See ["Deploying](#page-24-0) [vMA," on page 25](#page-24-0).

Background information for the tasks discussed in this book is available in the vSphere documentation set. The vSphere documentation consists of the combined VMware vCenter Server and ESXi documentation.

# <span id="page-6-0"></span>**Managing vSphere with Command-**Managing vSphere with Command-<br>Line Interfaces

vSphere supports several command-line interfaces for managing your virtual infrastructure including a set of ESXi Shell commands, PowerCLI commands, and DCLI (Datacenter CLI) commands for management of vCenter services. You can run commands locally, from an administration server, or from scripts.

You can choose the CLI best suited for your needs, and write scripts to automate your management tasks.

This chapter includes the following topics:

- "Overview of vSphere Command-Line Interfaces," on page 7
- ["Using ESXCLI for Host Management," on page 10](#page-9-0)
- ["Using PowerCLI to Manage Hosts and Virtual Machines," on page 12](#page-11-0)
- ["Using DCLI to Manage vCenter Services," on page 12](#page-11-0)
- ["vCLI Package Contents," on page 13](#page-12-0)

# **Overview of vSphere Command-Line Interfaces**

vSphere includes commands for managing different aspects of your environment.

The following CLIs are available for managing hosts, either directly or through the vCenter Server system that manages the host. You can also manage vCenter services by using DCLI.

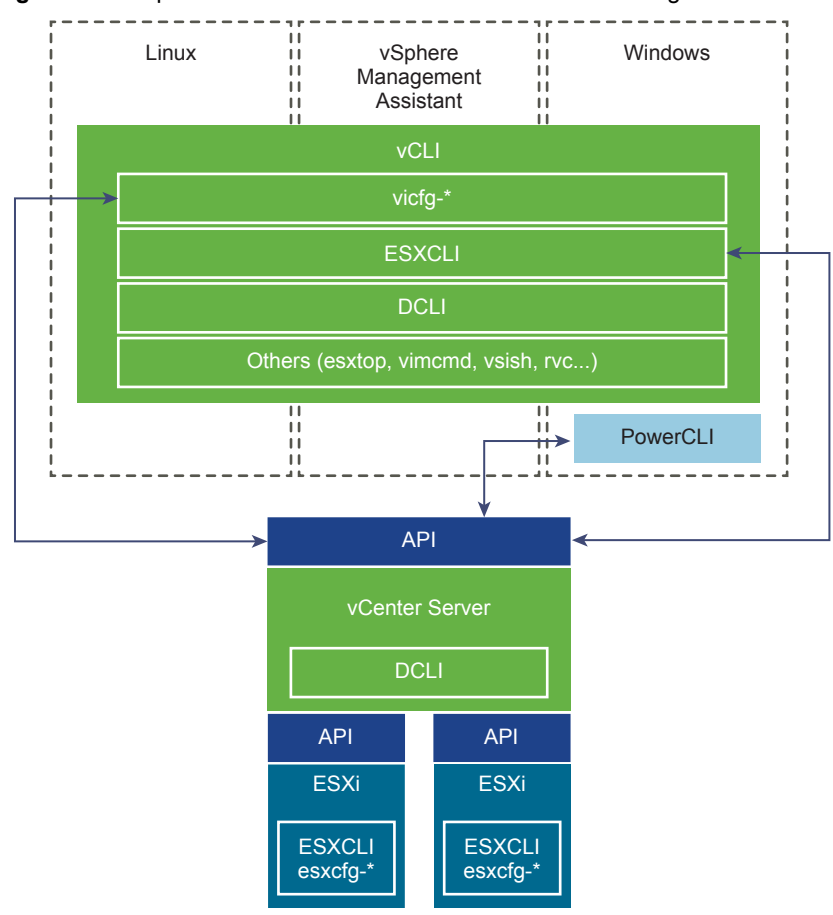

**Figure 1**‑**1.** vSphere CLIs for Host and vCenter Services Management

The following command sets are available. For more information about each command set, see the referenced documentation.

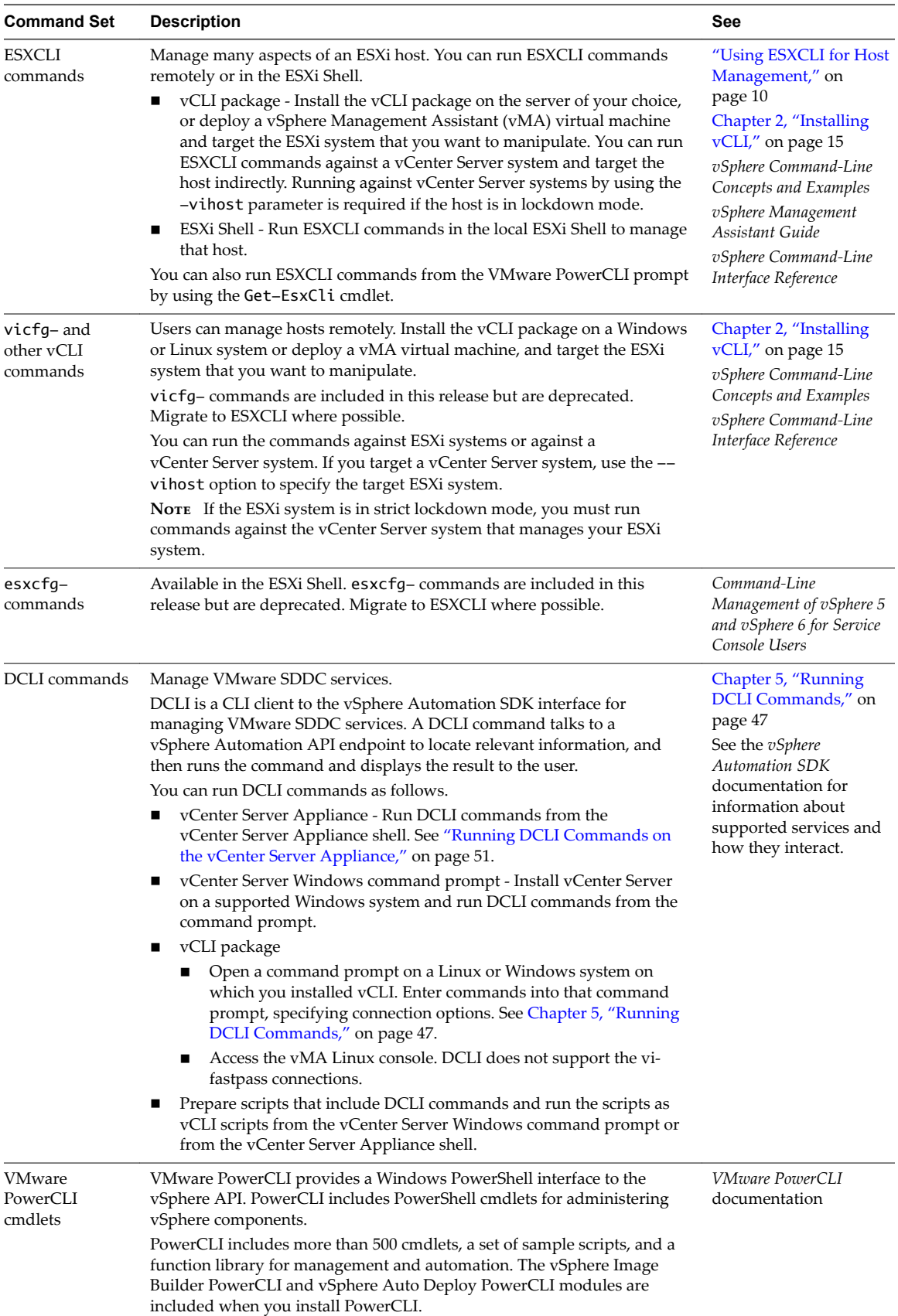

<span id="page-9-0"></span>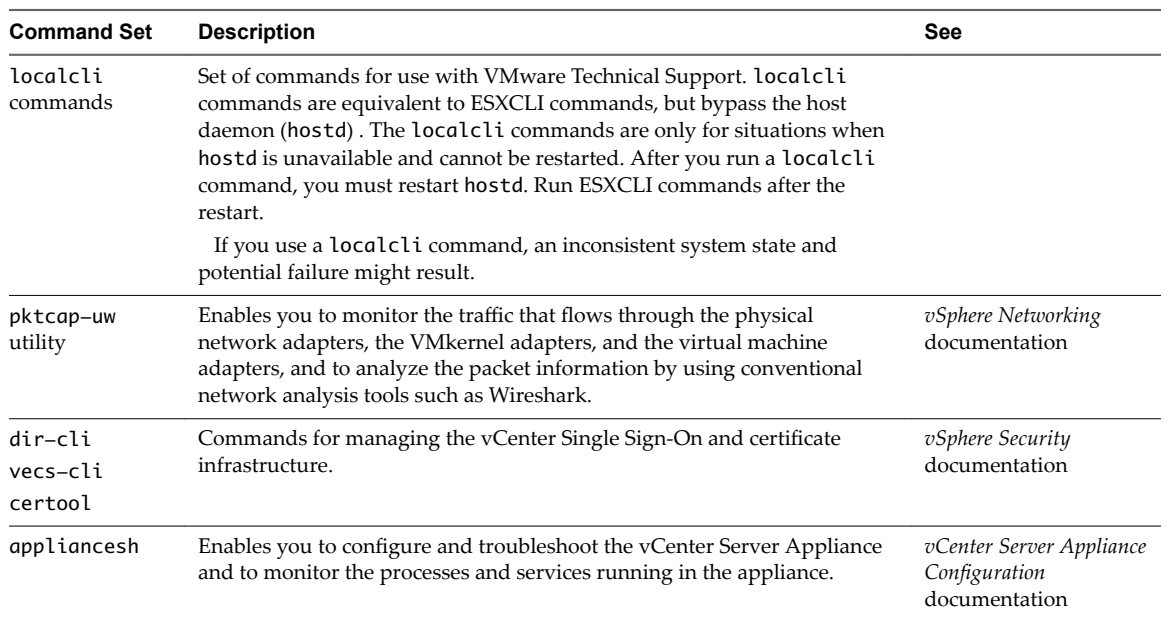

# **Using ESXCLI for Host Management**

You can manage many aspects of an ESXi host by using commands from the ESXCLI command set. You can run ESXCLI commands as vCLI commands, or run them in the ESXi Shell in troubleshooting situations.

You can also run ESXCLI commands from the PowerCLI shell by using the Get-EsxCli cmdlet. See the *PowerCLI User's Guide* and the *PowerCLI Cmdlet Reference*.

The set of ESXCLI commands that are available on a host depends on the host configuration. The *vSphere Command-Line Interface Reference* lists help information for all ESXCLI commands. You can run esxcli - server <MyESXi> --help before you run a command on a host to make sure that the command is defined on the host that you are targeting.

#### **ESXCLI Syntax**

Each ESXCLI command uses the same syntax.

The following is the standard syntax structure of an ESXCLI command.

esxcli [dispatcher options] <namespace> [<namespace> ...] <cmd> [cmd options]

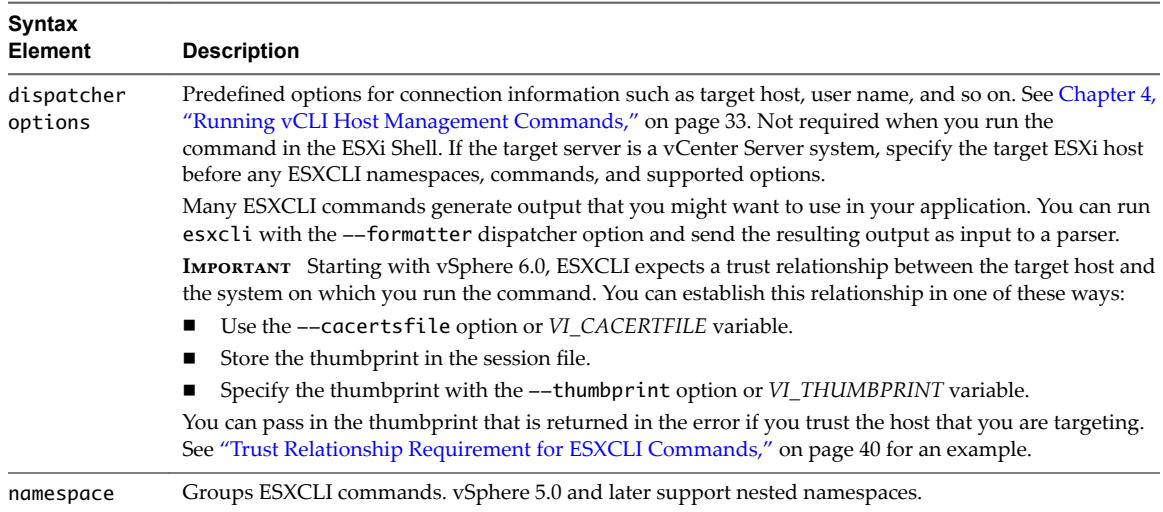

<span id="page-10-0"></span>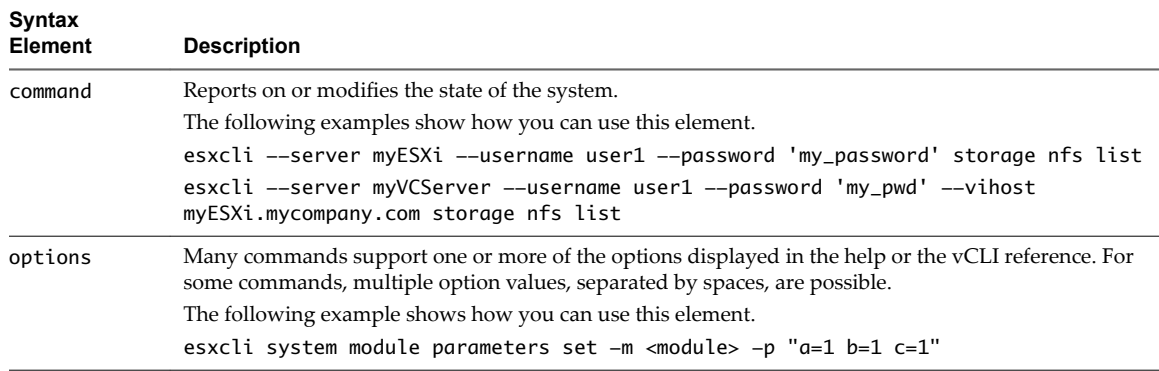

#### **Running ESXCLI Commands Installed as Part of vCLI**

You can run an ESXCLI command, installed as part of vCLI, in the ESXi Shell for troubleshooting purposes and remotely against a specific host or against a vCenter Server system.

When running an ESXCLI command, installed as part of vCLI, you have the following options.

- Deploy the vMA appliance, which includes vCLI and ESXCLI, on an ESXi system and authenticate against a set of target servers. You can then run ESXCLI commands against any target server by specifying the --host dispatcher option. No additional authentication is required. See the *vSphere Management Assistant Guide*.
- n Install the vCLI package on one of the supported Windows or Linux systems. The ESXCLI command set is included. Specify connection options to run commands against an ESXi host directly, or target a vCenter Server system and specify the ESXi host to run the command against. See [Chapter 2, "Installing](#page-14-0) [vCLI," on page 15.](#page-14-0)

Norg Starting with vSphere 6.0, a trust relationship must exist between the host from which you run ESXCLI commands and the target ESXi host or vCenter Server system. See ["Trust Relationship](#page-39-0) [Requirement for ESXCLI Commands," on page 40](#page-39-0).

See [Chapter 4, "Running vCLI Host Management Commands," on page 33](#page-32-0).

#### **ESXCLI Command Support When Host and vCLI Versions Do Not Match**

When you run an ESXCLI vCLI command, you must know the commands that are supported on the target host specified with --server or as a vMA target.

The following examples demonstrate command support when versions do not match.

- If you run commands against ESXi 4.x hosts, ESXCLI 4.x commands are supported.
- If you run commands against ESXi 5.0 hosts, ESXCLI 5.0 commands are supported. ESXCLI 5.1 commands that were included in ESXCLI 5.0 are also supported.
- If you run commands against ESXi 5.1 hosts, ESXCLI 5.1 and ESXCLI 5.0 commands are supported.

VMware partners might develop custom ESXCLI commands that you can run on hosts where the partner VIB is installed.

Run esxcli --server <target> --help for a list of namespaces supported on the target. You can explore the namespaces for additional help.

# <span id="page-11-0"></span>**Using PowerCLI to Manage Hosts and Virtual Machines**

VMware PowerCLI contains snap-ins and modules based on Microsoft PowerShell for automating vSphere and vCloud Director administration. PowerCLI provides C# and PowerShell interfaces for vSphere and other VMware product administration.

PowerCLI is based on Microsoft PowerShell and uses the PowerShell basic syntax and concepts. Microsoft PowerShell is both a command-line and scripting environment, designed for Windows. It uses the .NET object model and provides administrators with system administration and automation capabilities. To work with PowerShell, you run commands, which are called cmdlets.

PowerShell supports features such as pipelines, wildcards, and easy access to command-line help.

You can use ESXCLI commands from the PowerCLI console, by using the following options.

- n Through the cmdlet that provides direct access to the ESXCLI namespaces, applications, and commands.
- n Through .NET methods, which you use to create managed objects that correspond to specific ESXCLI applications. To access the ESXCLI, you can call methods on these managed objects.

See the *PowerCLI User's Guide* in the vSphere documentation center.

# **Using DCLI to Manage vCenter Services**

With the DCLI command set, you can run virtual machine management, appliance management, content library, and tagging commands.

You cannot manage services that are part of vSphere 5.5 or earlier from DCLI. DCLI is not a host management CLI.

DCLI is a CLI client of the vSphere Automation SDK. The following workflow explains how DCLI works.

- 1 You run a DCLI command.
- 2 If you are not authenticated, DCLI prompts for a user name and password.
- 3 The command connects you to the vCenter Single Sign-On service and checks whether the user account specified on the command-line or in a credential store file can authenticate.
- 4 If you can authenticate, DCLI communicates with the vCenter Server and runs the vSphere Automation API that corresponds to the DCLI command. Different vCenter Server systems support different services.

Notherally 11 the authenticated user account does not have permissions to run the DCLI command, you receive an Unauthorized error message, even if the user credentials are correct.

5 DCLI displays the result or an error message.

You can run DCLI commands as follows.

- n vCLI package Install the vCLI package on the server of your choice, or deploy a vMA virtual machine. You can then run DCLI commands against an endpoint. See ["Using DCLI Commands," on page 50](#page-49-0).
- n vCenter Server Appliance Run DCLI commands from the vCenter Server Appliance shell. See ["Running DCLI Commands on the vCenter Server Appliance," on page 51.](#page-50-0)
- n vCenter Server Windows command prompt Install vCenter Server on a supported Windows system and run DCLI commands from the command prompt.

#### <span id="page-12-0"></span>**DCLI Syntax**

Each DCLI command uses the same syntax.

The command name can be followed by DCLI connection and formatting options, each preceded by a plus (+) sign. You also specify the namespace, the command, and the command options. Namespaces are nested.

**Note** The order in which DCLI options are provided on the command line is not important. However, you must specify DCLI options with a plus  $(+)$  and command-specific options with a minus  $(-)$ .

The syntax of a DCLI command is the following.

dcli +[DCLI options] <namespace> [<namespace> ...] <cmd> --[cmd option] [option value]

The following table describes the DCLI syntax elements.

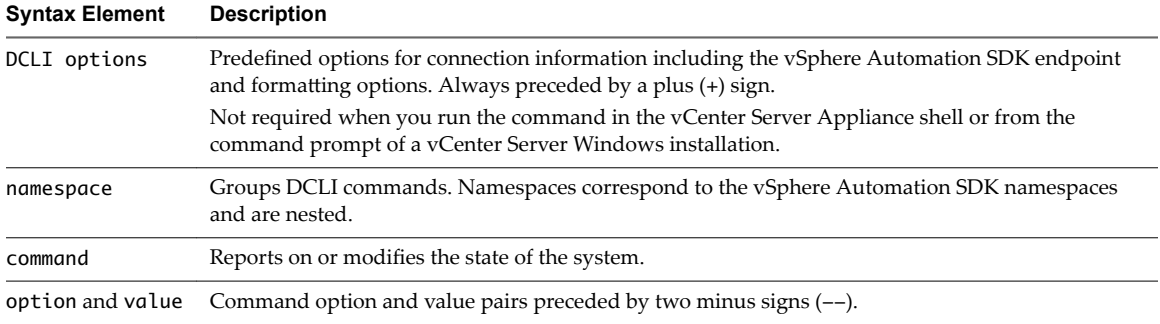

#### **Example**

\$dcli +server my\_remote\_vc +username user42 com vmware cis tagging tag list

# **vCLI Package Contents**

vCLI is not a command set but a package of several command sets.

You usually install vCLI on an administration server and run scripts from there against other hosts or, for DCLI, against vCenter Server systems. Some vCLI commands can also be run locally on the ESXi host or the vCenter Server system.

When you install the vCLI package, the following command sets become available.

- n DCLI commands These commands are available as part of vCLI, from the vCenter Server Appliance, and from the command-prompt of a vCenter Server Windows installation.
- Host Management commands Includes the following command sets.
	- n ESXCLI commands The ESXCLI commands included in the vCLI package are equivalent to the ESXCLI commands available in the ESXi Shell.
	- vicfg- commands The vicfg- command set is similar to the deprecated esxcfg- command set in the ESXi Shell. vicfg- commands are still included in this release but are deprecated. Migrate to ESXCLI where possible.
	- Miscellaneous commands A small set of commands for managing and monitoring ESXi hosts, including vmkfstools and resxtop . In many cases, equivalent but slightly different commands are available in the ESXi Shell.

**IMPORTANT** ESXi Shell is intended for experienced users only. Minor errors in the shell can result in serious problems. Instead of running commands directly in the ESXi Shell, use vCLI or PowerCLI.

You can run vCLI commands from a Windows or Linux system, or use vMA.

- **n** Install the vCLI command set on the Windows or Linux system from which you want to administer your ESXi systems and run vCLI commands. See [Chapter 2, "Installing vCLI," on page 15.](#page-14-0)
- **n** Deploy a vMA virtual machine to an ESXi system and run vCLI commands from there.

After you have installed the vCLI package, you can run the host management commands in the set against ESXi hosts. You can run the DCLI commands against a server by specifying the IP address or host name and can manage the services associated with that server.

You must specify connection parameters when you run a vCLI command. The connection parameters differ for DCLI commands and for other commands. See [Chapter 4, "Running vCLI Host Management](#page-32-0) [Commands," on page 33](#page-32-0) and ["Using DCLI Commands," on page 50.](#page-49-0)

# <span id="page-14-0"></span>**Installing vCLI 2**

You can install a vCLI package on a Linux or a Microsoft Windows system, or use vCLI as part of the vSphere Management Assistant that can be deployed on an ESXi host.

This chapter includes the following topics:

- "Installation Overview," on page 15
- ["Overview of Linux Installation Process," on page 16](#page-15-0)
- ["Installing the vCLI Package on Red Hat Enterprise Linux," on page 18](#page-17-0)
- ["Installing vCLI on Linux Systems with Internet Access," on page 20](#page-19-0)
- ["Uninstall the vCLI Package on Linux," on page 23](#page-22-0)
- ["Installing and Uninstalling vCLI on Windows," on page 23](#page-22-0)
- "Enabling Certificate Verification," on page 24
- $\blacksquare$  ["Deploying vMA," on page 25](#page-24-0)

# **Installation Overview**

You can install a vCLI package on a supported platform or deploy the vMA virtual machine on an ESXi host.

n Installable Package - Install a vCLI package on a physical or virtual machine. See ["Installing the vCLI](#page-17-0) [Package on Red Hat Enterprise Linux," on page 18](#page-17-0), ["Installing vCLI on Linux Systems with Internet](#page-19-0) [Access," on page 20,](#page-19-0) and ["Installing and Uninstalling vCLI on Windows," on page 23](#page-22-0).

<span id="page-15-0"></span>The vCLI installer installs both vSphere SDK for Perl and vCLI because many vCLI commands run on top of the vSphere SDK for Perl. The content of the installer package differs for different platforms.

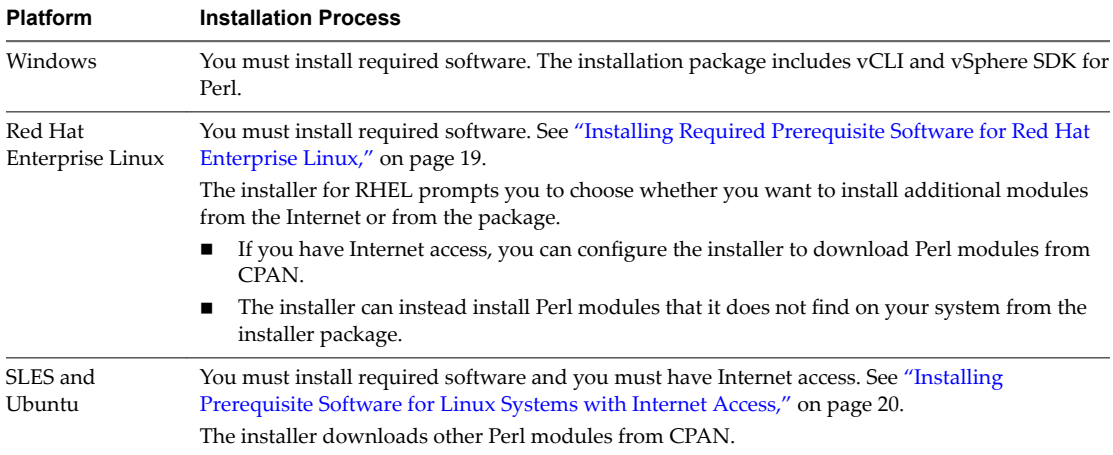

After installation, you can run vCLI commands and vSphere SDK for Perl utility applications from the operating system command line. Each time you run a command, you can specify the target server connection options directly or indirectly. You can also write scripts and manage your vSphere environment using those scripts.

n vSphere Management Assistant (vMA) - Deploy vMA, a virtual machine that administrators can use to run scripts that manage vSphere, on an ESXi host. vMA includes vCLI, vSphere SDK for Perl, and other prepackaged software in a Linux environment.

vMA supports noninteractive login. If you establish an ESXi host as a target server, you can run vCLI host management commands and vSphere SDK for Perl commands against that server without additional authentication. If you establish a vCenter Server system as a target server, you can run most vCLI commands against all ESXi systems that server manages without additional authentication. See ["Deploying vMA," on page 25](#page-24-0).

# **Overview of Linux Installation Process**

The installation script for vCLI is supported on the Linux distributions that are listed in the *Release Notes*.

The vCLI package installer installs the vCLI scripts and the vSphere SDK for Perl. The installation proceeds as follows.

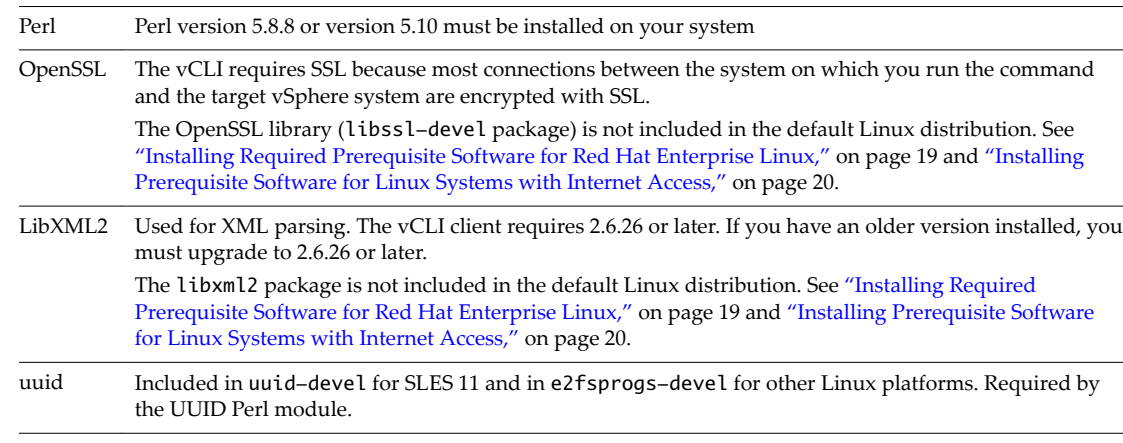

1 The installer checks whether the following required prerequisite software are installed on the system.

- 2 If the required software is found, the installer proceeds. Otherwise, the installer stops and informs you that you must install the software. See ["Installing Required Prerequisite Software for Red Hat](#page-18-0) [Enterprise Linux," on page 19](#page-18-0) and ["Installing Prerequisite Software for Linux Systems with Internet](#page-19-0) [Access," on page 20](#page-19-0) for instructions.
- 3 The installer checks whether the following Perl modules are found, and whether the correct version is installed.
	- Crypt-SSLeay-0.55 (0.55-0.9.7 or 0.55-0.9.8)
	- IO-Compress-Base-2.037
	- Compress-Zlib-2.037
	- IO-Compress-Zlib-2.037
	- Compress-Raw-Zlib-2.037
	- Archive-Zip-1.28
	- Data-Dumper-2.121
	- $\blacksquare$  XML-LibXML-1.63
	- libwww-perl-5.805
	- LWP-Protocol-https-6.02
	- XML-LibXML-Common-0.13
	- XML-NamespaceSupport-1.09
	- $NML-SAX-0.16$
	- Data-Dump-1.15
	- URI-1.37
	- $\blacksquare$  UUID-0.03
	- SOAP-Lite-0.710.08
	- HTML-Parser-3.60
	- $\blacksquare$  version-0.78
	- Class-MethodMaker-2.10
	- JSON-PP-2.27203
	- Devel-StackTrace-131
	- Class-Data-Inheritable-0.08
	- Convert-ASN1-0.26
	- Cyrpt-OpenSSL-RSA-0.28
	- $Crypt-X509-0.51$
	- Exception-Class-1.37
	- $\n **MIME-Base64-3.14**\n$
	- UUID-Random-0.04
	- $Socket 6-023$
	- n IO-Socket-INET6-2.71
	- Net-INET6Glue-0.600\_1

<span id="page-17-0"></span>Earlier versions of libwww-perl include the LWP-Protocol-https module. More recent versions of libwww-perl do not include the LWP-Protocol-https module and you must install that module.

Nor<sub>E</sub> If you intend to run vCLI commands with SSL certification, verify that LWP::UserAgent 6.00 or later is installed. The installer does not check this module, and earlier versions do not work with SSL.

4 The installer proceeds depending on the Linux distribution.

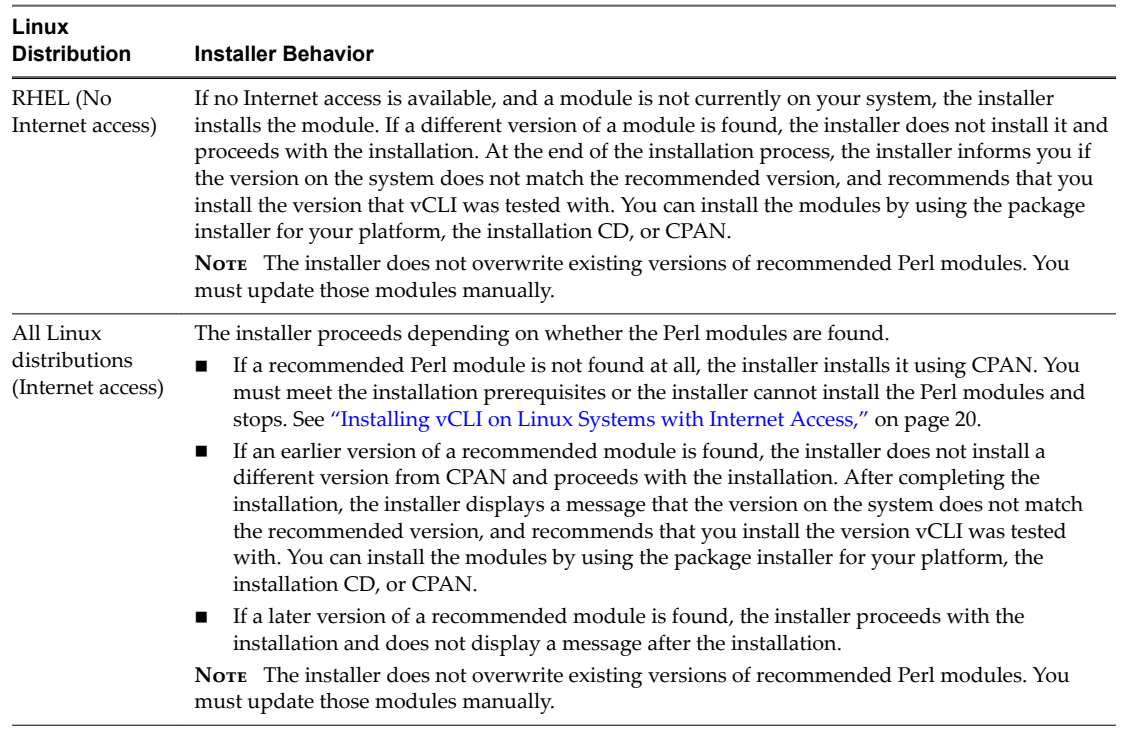

5 After all required software and all prerequisite Perl modules are installed, you can install vCLI. See ["Installing Required Prerequisite Software for Red Hat Enterprise Linux," on page 19](#page-18-0) and ["Installing](#page-19-0) [Prerequisite Software for Linux Systems with Internet Access," on page 20.](#page-19-0)

If a previous version of vCLI, Remote CLI, or vSphere SDK for Perl is installed on your system, and you install vCLI in a different directory, you must reset the *PATH* environment variable. You can reset the variable, before or after the installation, by using the command appropriate for your distribution and shell, for examplesetenv or export. If you do not reset the path, the system might still look for executable files in the old location.

# **Installing the vCLI Package on Red Hat Enterprise Linux**

vCLI is supported on Red Hat Enterprise Linux (RHEL) versions that are listed in the *Release Notes*. On RHEL, the vSphere SDK for Perl installer prompts you to choose whether you want to install required Perl modules from the installation package or from CPAN.

Follow these steps to install the software.

- 1 Install prerequisite software. See ["Installing Required Prerequisite Software for Red Hat Enterprise](#page-18-0) [Linux," on page 19](#page-18-0).
- 2 When prompted, choose one of the following options.
	- n Install additional prerequisite software from the installation package. See ["Installing the vCLI](#page-18-0) [Package on RHEL with No Internet Access," on page 19.](#page-18-0)
	- n Install additional prerequisite software from CPAN. See ["Install the vCLI Package on a Linux](#page-21-0) [System with Internet Access," on page 22](#page-21-0).

#### <span id="page-18-0"></span>**Installing Required Prerequisite Software for Red Hat Enterprise Linux**

Prerequisite software on RHEL includes required software and recommended Perl modules.

#### **Required Software**

If required software is not installed, the vCLI installer stops. You can install the prerequisite software by using yum, the RHEL package installer, or from the installation DVD, as follows.

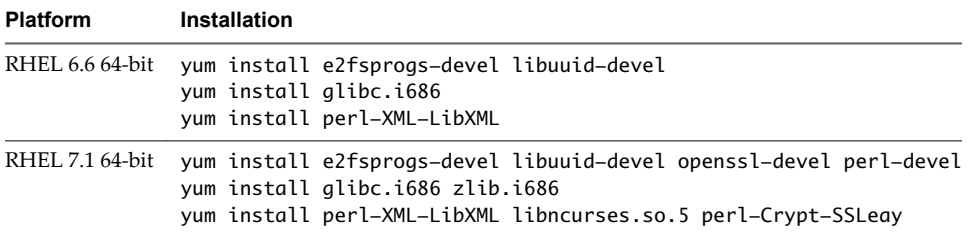

#### **Recommended Perl Modules**

When the installer finishes, it might display a warning that the version of a module installed on your system does not match the version with which vCLI was tested. Install the recommended version by using yum or CPAN to resolve the issue. See ["Overview of Linux Installation Process," on page 16](#page-15-0) for a complete list of modules.

Note The installer does not overwrite existing Perl modules.

#### **Installing the vCLI Package on RHEL with No Internet Access**

Before you install vCLI, you must remove all previous versions of the software. The process differs from simply uninstalling vCLI.

#### **Remove Previous Versions of vCLI on RHEL**

If you have earlier versions of vCLI installed on RHEL, you must remove those installations before installing the latest version.

#### **Procedure**

1 Run the uninstall script, for example, if you installed vCLI in the default location, run the following command.

```
/usr/bin/vmware-uninstall-vSphere-CLI.pl
```
2 Delete existing versions of vSphere-CLI.xxxx.tar.gz and delete the vmware-vsphere-cli-distrib directory.

#### **What to do next**

Install vCLI on RHEL.

#### **Install vCLI on RHEL with No Internet Access**

You can install vCLI on a Red Hat Enterprise Linux system that has no previous vCLI versions installed.

#### **Prerequisites**

- Remove previous vCLI installations.
- Download the installation package.

#### <span id="page-19-0"></span>**Procedure**

1 Untar the vCLI binary that you downloaded.

tar -zxvf VMware-vSphere-CLI-6.X.X-XXXXX.XXXX.x86\_64.tar.gz

A vmware-vsphere-vcli-distrib directory is created.

2 Log in as superuser and run the installer.

/<location>/sudo vmware-vsphere-cli-distrib/vmware-install.pl

- 3 To accept the license terms, enter **yes** and press Enter.
- 4 To install Perl modules locally, enter **yes** and press Enter.
- 5 Specify an installation directory, or press Enter to accept the default, which is /usr/bin.

A complete installation process has the following result.

- A success message appears.
- The installer lists different version numbers for required modules, if any.
- The prompt returns to the shell prompt.

If you accepted the defaults during installation, you can find the installed software in the following locations.

- vCLI scripts /usr/bin
- vSphere SDK for Perl utility applications /usr/lib/vmware-vcli/apps
- vSphere SDK for Perl sample scripts /usr/share/doc/vmware-vcli/samples

#### **What to do next**

See the vSphere SDK for Perl documentation for a reference to all utility applications. After you install vCLI, you can test the installation by running a vCLI command or vSphere SDK for Perl utility application from the command prompt.

# **Installing vCLI on Linux Systems with Internet Access**

Before you can install the vCLI package on a Linux system with Internet access, that system must meet specific prerequisites.

- n Internet access You must have Internet access when you run the installer because the installer uses CPAN to install prerequisite Perl modules.
- n Development Tools and Libraries You must install the Development Tools and Libraries for the Linux platform that you are working with before you install vCLI and prerequisite Perl modules.
- Proxy settings If your system is using a proxy for Internet access, you must set the http:// and ftp:// proxies, as follows:

```
export http_proxy=<proxy_server>:port
export ftp_proxy=<proxy_server>:port
```
#### **Installing Prerequisite Software for Linux Systems with Internet Access**

If the prerequisite software is not installed, the installer stops and requests that you install it.

Installation of prerequisite software depends on the platform that you are using. See the *Release Notes* for the supported versions of each Linux platform.

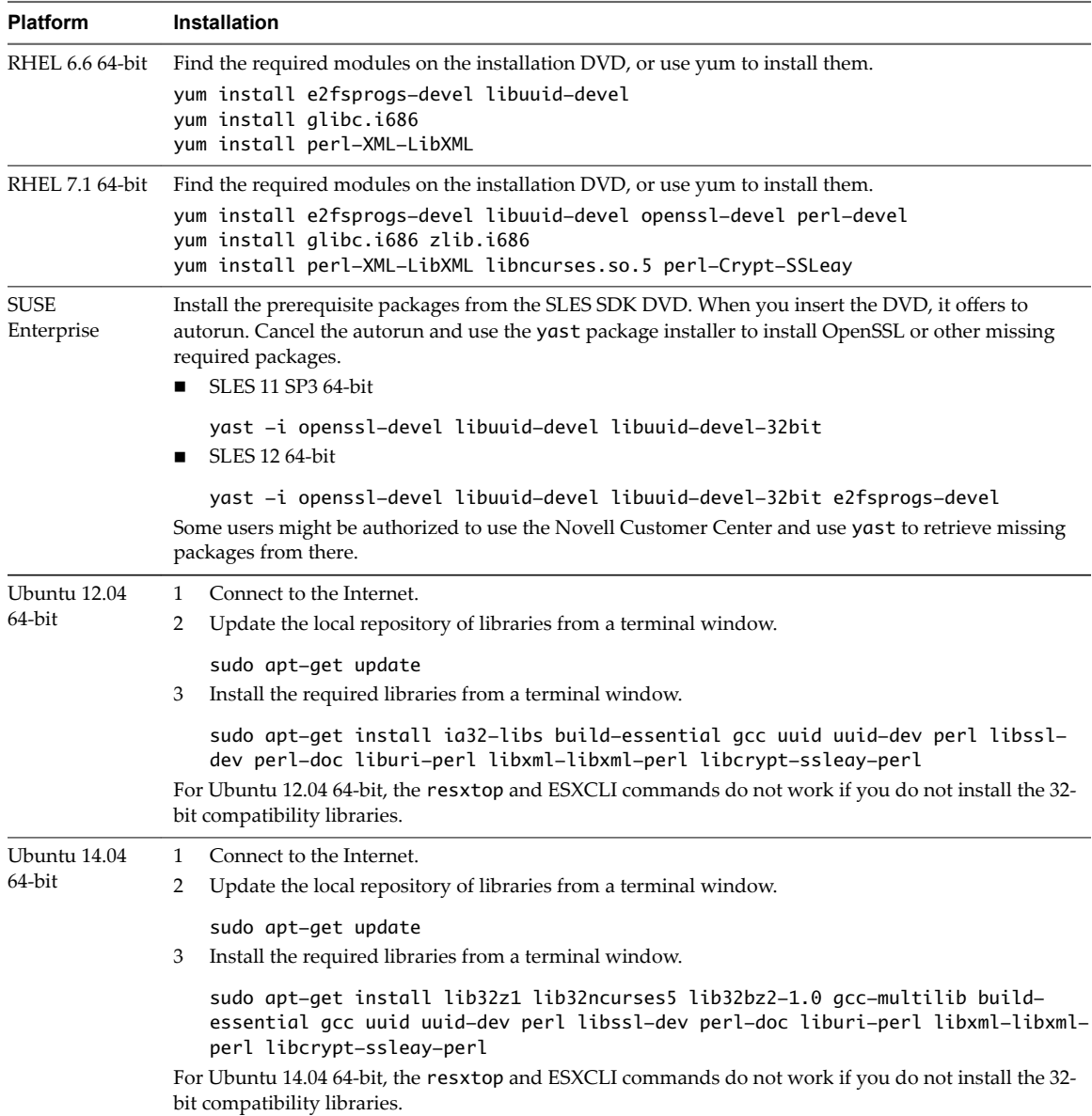

<span id="page-21-0"></span>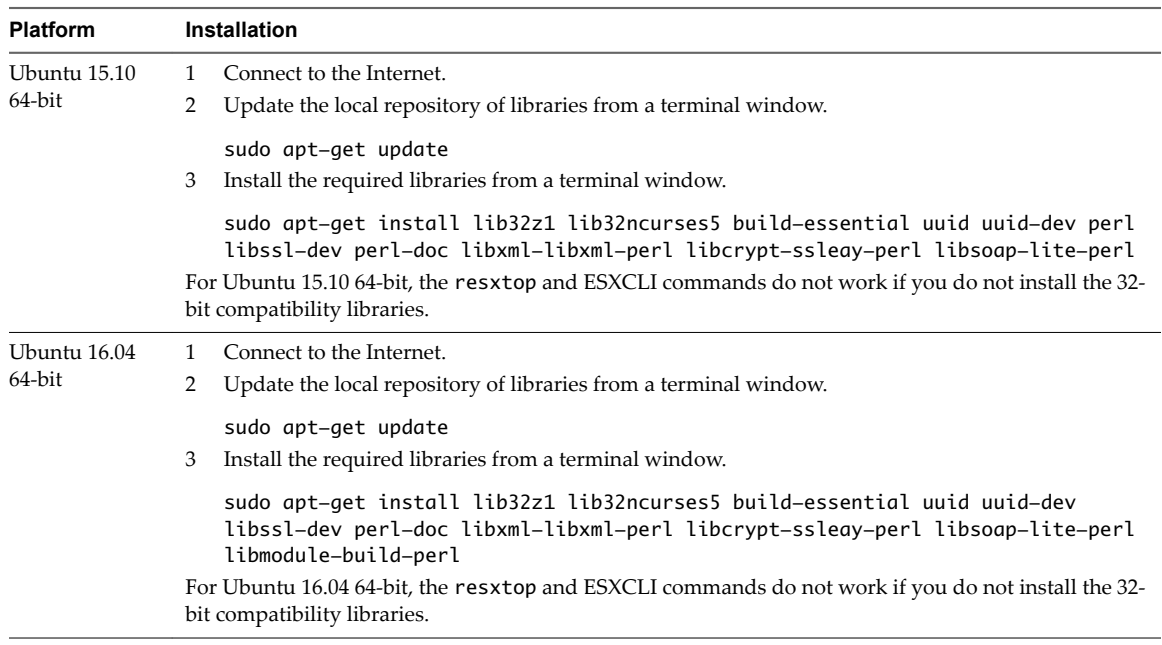

#### **Install the vCLI Package on a Linux System with Internet Access**

You can install the vCLI package and run a command to verify that installation was successful.

#### **Prerequisites**

Verify that you have installed the required prerequisite software.

#### **Procedure**

1 Download the vCLI Linux installer package.

You can find the installer in the **Automation Tools and SDKs** section of the **Drivers & Tools** tab of the vSphere download page.

- 2 Log in as root.
- 3 Untar the vCLI binary that you downloaded.

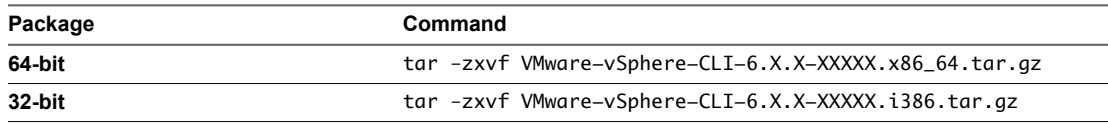

A vmware-vsphere-vcli-distrib directory is created.

4 (Optional) If your server uses a proxy to access the Internet, and if your http:// and ftp:// proxy were not set when you installed prerequisite software, set them now.

```
export http_proxy=<proxy_server>:port
export ftp_proxy=<proxy_server>:port
```
5 Run the installer.

sudo vmware-vsphere-cli-distrib/vmware-install.pl

6 To accept the license terms, enter **yes** and press Enter.

The installer connects to CPAN and installs prerequisite software. Establishing a connection might take a long time.

<span id="page-22-0"></span>7 On RHEL, when prompted to install precompiled Perl modules, enter **no** and press Enter to use CPAN.

The installer connects to CPAN and installs prerequisite software. Establishing a connection might take a long time.

8 Specify an installation directory, or press Enter to accept the default, which is /usr/bin.

A complete installation process has the following result.

- A success message appears.
- The installer lists different version numbers for required modules, if any.
- The prompt returns to the shell prompt.

If you accepted the defaults during installation, you can find the installed software in the following locations.

- vCLI scripts /usr/bin
- n vSphere SDK for Perl utility applications /usr/lib/vmware-vcli/apps
- vSphere SDK for Perl sample scripts /usr/share/doc/vmware-vcli/samples

#### **What to do next**

See the vSphere SDK for Perl documentation for a reference to all utility applications. After you install vCLI, you can test the installation by running a vCLI command or vSphere SDK for Perl utility application from the command prompt.

#### **Uninstall the vCLI Package on Linux**

You can use a script included in the installation to uninstall the vCLI package.

#### **Procedure**

1 Navigate to the directory where you installed vCLI.

The default directory is /usr/bin.

2 Run the vmware-uninstall-vSphere-CLI.pl script.

The command uninstalls vCLI and the vSphere SDK for Perl.

#### **Installing and Uninstalling vCLI on Windows**

Before you can run vCLI commands from your Windows system, you must install the vCLI package and test the installation by running a command.

#### **Install the vCLI Package on Windows**

The vCLI installation package for Windows installs vSphere SDK for Perl and vSphere CLI, but does not include the ActivePerl runtime from ActiveState Software.

The vCLI is supported on the Windows platforms that are listed in the *Release Notes*.

**IMPORTANT** If you want to run ESXCLI commands included in yCLI from a Windows system, you must have the Visual C++ 2008 redistributable for 32-bit installed on that system. Find vcredist\_x86.exe for Visual C++ 2008 and install it on your Windows system.

#### **Prerequisites**

Verify that you have ActivePerl or Strawberry Perl version 5.14 or later installed on your Windows system.

#### <span id="page-23-0"></span>**Procedure**

1 Download the vCLI Windows installer package.

You can find the installer in the **Automation Tools and SDKs** section of the **Drivers & Tools** tab of the vSphere download page.

- 2 Start the installer.
- 3 (Optional) If prompted to remove older versions of vSphere SDK for Perl or vCLI, you can either accept or cancel the installation, and install the vCLI package on a different system.

**IMPORTANT** The installer replaces both the vSphere SDK for Perl and vCLI. To keep an older version, install this package on a different system.

- 4 Click **Next** in the Welcome page.
- 5 To install the vCLI in a nondefault directory, click **Change** and select an alternative directory.

The default location is C:\Program Files\VMware\VMware vSphere CLI.

- 6 Click **Next**.
- 7 Click Install to proceed with the installation.

The installation might take several minutes to complete.

8 Reboot your system.

If you do not reboot, path settings might not be correct on your Windows platform.

#### **Uninstall the vCLI Package on Windows**

You can uninstall the vCLI package by following the standard Windows procedure.

#### **Procedure**

- 1 Find the option for adding and removing programs on the Windows operating system that you are using.
- 2 In the panel that appears, select **VMware vSphere CLI** and click **Remove**.
- 3 Click **Yes** when prompted.

The system uninstalls vCLI and vSphere SDK for Perl.

# **Enabling Certificate Verification**

You can enable certificate verification by using variables.

The vSphere SDK for Perl and vCLI use Crypt::SSLEay to support certificate verification. Crypt::SSLEay enables verification of certificates signed by a Certificate Authority (CA) if you set the following two variables.

- HTTPS\_CA\_FILE The CA file.
- n *HTTPS\_CA\_DIR* The CA directory.

See the Crypt::SSLEay documentation for details on setup.

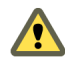

**Cюutіon** If the two environment variables *HTTPS\_CA\_FILE* and *HTTPS\_CA\_DIR* are set incorrectly or if a problem with the certificate exists, vCLI commands do not complete, and do not display error or warning messages. Use *HTTPS\_DEBUG* for troubleshooting before running vCLI commands.

# <span id="page-24-0"></span>**Deploying vMA**

As an alternative to a package installation, you can deploy vMA on an ESXi host and run vCLI commands from there.

vMA is a virtual machine that you can use to run scripts to manage ESXi systems. vMA includes a Linux environment, vCLI, and other prepackaged software.

Setting up vMA consists of several tasks. For details about each task, see the *vSphere Management Assistant Guide*.

1 Deploy vMA to an ESXi system that meets the hardware prerequisites.

See the *vSphere Management Assistant Guide* for prerequisites and deployment details.

2 Configure vMA.

When you boot vMA, you must specify the following required configuration information when prompted.

- Network information (the default is often acceptable)
- Host name for vMA
- Password for the vi-admin user. The vi-admin user has superuser privileges on vMA. You cannot log in to vMA as the root user.
- 3 (Optional) Add a vCenter Server system or one or more ESXi systems as targets. You configure vMA for Active Directory authentication and can then add ESXi and vCenter Server systems to vMA without having to store passwords in the vMA credential store. See the *vSphere Management Assistant Guide*.

Getting Started with vSphere Command-Line Interfaces

# <span id="page-26-0"></span>**Running Host Management Running Host Management**<br>Commands in the ESXi Shell **3**

Usually, installing vCLI and running commands from a remote system, with one or more hosts as targets, is recommended. However, for maintenance and troubleshooting tasks you might prefer to run ESXCLI commands in the ESXi Shell or connect to the ESXi Shell with SSH.

To run commands, you must first establish access to the ESXi Shell.

This chapter includes the following topics:

- "ESXi Shell Access with the Direct Console," on page 27
- ["Remote ESXi Shell Access with SSH," on page 29](#page-28-0)
- ["Lockdown Mode," on page 30](#page-29-0)
- ["Run an ESXCLI Command in the ESXi Shell," on page 30](#page-29-0)

# **ESXi Shell Access with the Direct Console**

An ESXi system includes a Direct Console User Interface (DCUI) that you can use to start and stop the system and to perform a limited set of maintenance and troubleshooting tasks.

You can use the direct console to access the ESXi Shell, which is disabled by default. You can enable the ESXi Shell in the direct console or by using the vSphere Web Client. You can enable local shell access or remote shell access.

- With local shell access, you can log in to the shell directly from the Direct Console. See ["Enabling Local](#page-27-0) [ESXi Shell Access," on page 28.](#page-27-0)
- With remote shell (SSH) access you can connect to the host by using a shell such as PuTTY, specify a user name and password, and run commands in the shell. See ["Remote ESXi Shell Access with SSH," on](#page-28-0) [page 29](#page-28-0).

The ESXi Shell includes all ESXCLI commands, a set of deprecated esxcfg- commands, and a set of commands for troubleshooting and remediation.

**Impoџtюnt** All ESXCLI commands that are available in the ESXi Shell are also included in the vCLI package.

You can install the vCLI package on a supported Windows or Linux system or deploy the vMA virtual appliance, and run commands against your ESXi hosts. Run commands in the ESXi Shell directly or through SSH only in troubleshooting situations.

## <span id="page-27-0"></span>**Enabling Local ESXi Shell Access**

You can enable the ESXi Shell from the direct console or the vSphere Web Client.

#### **Enable the ESXi Shell in the Direct Console**

If you have access to the Direct Console Interface, you can enable the ESXi Shell from there.

#### **Procedure**

- 1 At the direct console of the ESXi host, press F2 and provide credentials when prompted.
- 2 Scroll to **Troubleshooting Options** and press Enter.
- 3 Select **Enable ESXi Shell** and press Enter.

On the left, **Enable ESXi Shell** changes to **Disable ESXi Shell**. On the right, **ESXi Shell is Disabled** changes to **ESXi Shell is Enabled**.

4 Press Esc until you return to the main direct console screen.

#### **What to do next**

After you enable the ESXi Shell, you can use it from that monitor or through a serial port.

#### **Enable the ESXi Shell from the vSphere Web Client**

If you do not have access to the Direct Console Interface, you can enable the ESXi Shell from the vSphere Web Client.

#### **Procedure**

- 1 Select the host, click Manage, and keep Settings selected.
- 2 Click **Security Profile.**
- 3 In the Services section, click **Edit**.
- 4 Select **ESXi Shell**.
	- To temporarily start or stop the service, click the **Start** or **Stop** button.
	- n To change the Startup policy across reboots, select **Start and stop with host** and reboot the host.
- 5 Click **OK**.

#### **What to do next**

After you enable the ESXi Shell, you can use it through a serial port.

#### **ESXi Shell Timeout**

The ESXi Shell supports a timeout for ESXi Shell availability and a timeout for idle ESXi Shell sessions.

- Availability timeout The availability timeout setting is the amount of time that can elapse before you must log in after the ESXi Shell is enabled. After the timeout period, the service is disabled and users are not allowed to log in.
- n Idle timeout If a user enables the ESXi Shell on a host, but forgets to log out of the session, the idle session remains connected indefinitely.

You can set both timeout values from the Direct Console User Interface or from the vSphere Web Client. See the *vSphere Security* document for detailed instructions.

#### <span id="page-28-0"></span>**Use the Local ESXi Shell**

After you enable the ESXi Shell in the direct console, you can use it from the main direct console screen or remotely through a serial port.

#### **Procedure**

- 1 At the main direct console screen, press Alt-F1 to open a virtual console window to the host.
- 2 Provide credentials when prompted.

When you enter the password, characters are not displayed on the console.

- 3 Enter shell commands to perform management tasks.
- 4 To log out, enter **exit** in the shell.
- 5 To return to the direct console, press Alt-F2.

#### **What to do next**

See the *vSphere Installation and Setup* documentation for information on serial port setup.

# **Remote ESXi Shell Access with SSH**

If SSH connections are enabled for your ESXi host, you can run shell commands by using a Secure Shell client such as SSH or PuTTY.

#### **Enable SSH Access in the Direct Console**

By default, remote command execution is disabled on an ESXi host, and you cannot log in to the host by using a remote shell. You can enable remote command execution from the direct console or from the vSphere Web Client.

#### **Prerequisites**

#### **Procedure**

- 1 At the direct console of the ESXi host, press F2 and provide credentials when prompted.
- 2 Scroll to **Troubleshooting Options** and press Enter.
- 3 Choose **Enable SSH** and press Enter.

On the left, **Enable SSH** changes to **Disable SSH**. On the right, **SSH is Disabled** changes to **SSH is Enabled**.

4 Press Esc until you return to the main direct console menu.

#### **What to do next**

After you have enabled SSH, you can log in to the ESXi Shell remotely and run ESXi Shell commands.

#### **Enable SSH from the vSphere Web Client**

By default, remote command execution is disabled on an ESXi host, and you cannot log in to the host by using a remote shell. You can enable remote command execution from the direct console or from the vSphere Web Client.

#### **Procedure**

- 1 Select the host, click Manage, and keep Settings selected.
- 2 Click **Security Profile**.
- <span id="page-29-0"></span>3 In the Services section, click **Edit**.
- 4 Select **SSH**.
	- To temporarily start or stop the service, click the **Start** or **Stop** button.
	- n To change the Startup policy across reboots, select **Start and stop with host** and reboot the host.
- 5 Click **OK**.

#### **What to do next**

After you have enabled SSH, you can log in to the ESXi Shell remotely and run ESXi Shell commands.

#### **Access the Remote ESXi Shell with SSH**

If SSH is enabled on your ESXi host, you can run commands on that shell by using an SSH client.

#### **Procedure**

- 1 Open an SSH client.
- 2 Specify the IP address or domain name of the ESXi host.

Precise directions vary depending on the SSH client that you are using. See vendor documentation and support.

3 Provide credentials when prompted.

## **Lockdown Mode**

To increase the security of your ESXi hosts, you can put them in lockdown mode.

In lockdown mode, all operations must be performed through vCenter Server. By default, only the vCenter Server system, represented by the vpxuser user, has authentication permissions. No other users can perform operations against a host in lockdown mode.

vSphere 5.x and later supports normal lockdown mode, as discussed in the vSphere 5.x documentation center. vSphere 6.0 and later supports more fine-grained management.

- n In normal lockdown mode, you can add users to the DCUI.Access advanced option, which can access the Direct Console User Interface regardless of their privileges on the host. Starting with vSphere 6.0, you can also use the vSphere Web Client to add Exception users, which can access the Direct Console User Interface if they have host management privileges.
- n In strict lockdown mode, users cannot access the Direct Console User Interface. If vCenter Server becomes unavailable, the host can no longer be managed.

When a host is in normal or strict lockdown mode, you cannot run vSphere CLI commands against the host directly. Instead, you target the vCenter Server system that manages the host with the --server option and specify the ESXi host with the --vihost option.

When you enable strict lockdown mode, the Direct Console User Interface service is disabled.

You can enable lockdown mode by using the Add Host wizard to add a host to vCenter Server, by using the vSphere Web Client to manage a host, or by using the Direct Console User Interface (DCUI).

See the *vSphere Security* documentation for details on lockdown mode in vSphere 6.x.

# **Run an ESXCLI Command in the ESXi Shell**

You can run ESXCLI commands in the ESXi Shell unless they are marked as internal in the online help.

The ESXi Shell is disabled by default. You must enable the ESXi Shell before you can run commands in the shell. See ["ESXi Shell Access with the Direct Console," on page 27](#page-26-0).

#### **Prerequisites**

Verify that the ESXi Shell is enabled.

#### **Procedure**

- 1 Log in to the shell.
- 2 Run the command.

For example, to list NFS storage devices, run the following command.

esxcli storage nfs list

#### **What to do next**

You can use --help at any level of esxcli for help on available namespaces, commands, or options.

Getting Started with vSphere Command-Line Interfaces

# <span id="page-32-0"></span>**Running vCLI Host Management Commands 4**

You can run vSphere Command-Line Interface (vCLI) host management commands from the command line of the system where you installed the package, from the vMA command line, and from scripts.

Host management commands, which include ESXCLI and vicfg- commands, require at a minimum access to the target server to run the commands on. Users must authenticate to the host, and can only perform tasks that they are authorized to perform.

NOTE See [Chapter 5, "Running DCLI Commands," on page 47](#page-46-0) for information about DCLI commands, which you can use to manage vCenter Server services.

**IMPORTANT** If an ESXi system that you target is in lockdown mode, you cannot run vCLI commands against that system directly. You must target a vCenter Server system that manages the ESXi system and use the --vihost option to specify the ESXi target. See ["vCLI and Lockdown Mode," on page 40.](#page-39-0)

This chapter includes the following topics:

- ["Overview of Running vCLI Host Management Commands," on page 34](#page-33-0)
- ["Protecting Passwords," on page 34](#page-33-0)
- ["Authenticating Through vCenter Server and vCenter Single Sign-On," on page 36](#page-35-0)
- ["Authenticating Directly to the Host," on page 36](#page-35-0)
- ["Trust Relationship Requirement for ESXCLI Commands," on page 40](#page-39-0)
- n ["Common Options for vCLI Host Management Command Execution," on page 42](#page-41-0)
- ["Using vCLI Commands in Scripts," on page 44](#page-43-0)
- ["Run Host Management Commands from a Windows System," on page 45](#page-44-0)
- ["Run Host Management Commands from a Linux System," on page 45](#page-44-0)

# <span id="page-33-0"></span>**Overview of Running vCLI Host Management Commands**

You can run vCLI commands interactively or in scripts, and you can target the host directly or target a vCenter Server system that manages the host.

#### **Targeting the Host Directly**

You can target the host directly from an administration server on which you installed vCLI, by using vMA, or by running scripts.

- Open a command prompt on a Linux or Windows system on which you installed vCLI. Enter commands into that command prompt, specifying connection options. See ["Authenticating Directly to](#page-35-0) [the Host," on page 36.](#page-35-0)
- n Access the vMA Linux console. Set up target servers and run vCLI commands against the targets without additional authentication.
- n Prepare scripts that contain vCLI commands. Then run the scripts from a system that has the vCLI package installed or from the vMA Linux console. See ["Using vCLI Commands in Scripts," on page 44](#page-43-0).

Nor<sub>E</sub> Different command sets in the vCLI package require different connection options.

When you run commands against an ESXi host, you must be authenticated for that host.

## **Targeting a Host That is Managed by a vCenter Server System**

When you target a host that is managed by a vCenter Server system, you can run commands in different ways.

- Specify the vCenter Single Sign-On service with the  $-\text{psc}$  option and, if multiple vCenter Server systems are associated with the vCenter Single Sign-On service, the vCenter Server system with the --server option. Specify also the host with the --vihost option.
- Specify the vCenter Server system with the --server option and the ESXi host with the --vihost option.
- Specify only the ESXi host with the --vihost option.

When you can authenticate to a vCenter Single Sign-On service or to a vCenter Server system, you can target all ESXi hosts that vCenter Server manages without additional authentication. See ["Authenticating Through](#page-35-0) [vCenter Server and vCenter Single Sign-On," on page 36.](#page-35-0)

# **Protecting Passwords**

You can follow different password protection approaches depending on your environment setup.

**Cюutіon** If you specify passwords in plain text, you risk exposing the password to other users. The password might also become exposed in backup files. Do not provide plain-text passwords on production systems.

Follow one of the following approaches for protecting passwords.

- If you use a vCLI host management command interactively and do not specify a user name and password, you are prompted for them. The screen does not echo the password that you enter.
- For noninteractive use, you can create a session file using the save\_session option. See ["Create and Use](#page-35-0) [a Session File," on page 36.](#page-35-0)
- <span id="page-34-0"></span>■ Target a vCenter Server system and authenticate to vCenter Single Sign-On. You can save the corresponding session and use it for subsequent connections. See ["Authenticating Through vCenter](#page-35-0) [Server and vCenter Single Sign-On," on page 36.](#page-35-0)
- Use variables or configuration files.
- n If you are running vCLI on a Windows system, you can use the --passthroughauth option. If the user who runs the command with that option is a known Active Directory user, no password is required.

If you are running vMA, you can set up target servers and run most vCLI commands against target servers without additional authentication. See the *vSphere Management Assistant Guide*.

With vCLI you can run scripts against multiple target servers from the same administration server. You must have the correct privileges to perform the actions on each target, and you must authenticate to the target.

**IMPORTANT** Administrators can place ESXi hosts in lockdown mode for enhanced security. By default, even the root user cannot run vCLI commands directly against ESXi hosts in lockdown mode. See ["vCLI and](#page-39-0) [Lockdown Mode," on page 40](#page-39-0) and the *vSphere Security* documentation.

#### **Order of Precedence for vCLI Host Management Commands**

When you run a vCLI host management command, authentication happens in order of precedence.

The order of precedence is described in the following table. This order of precedence always applies. That means, for example, that you cannot override an environment variable setting in a configuration file.

Note Available options and order of precedence are different for DCLI. See ["Order of Precedence for DCLI](#page-50-0) [Authentication," on page 51.](#page-50-0)

If you are authenticating through vCenter Single Sign-On, the order of precedence is preserved. For example, information you specify on the command line overrides information in an environment variable.

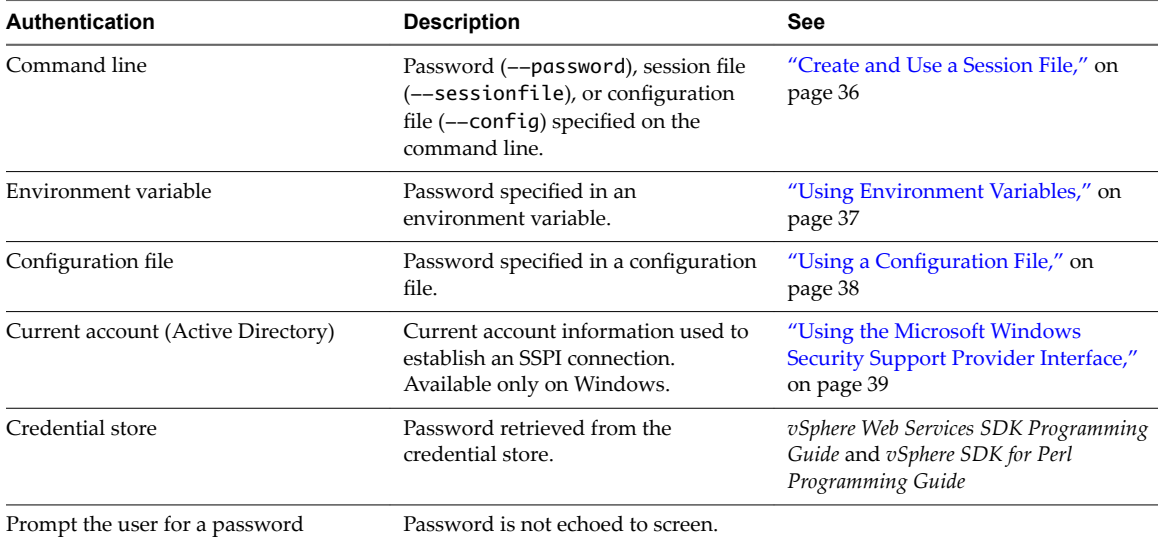

# <span id="page-35-0"></span>**Authenticating Through vCenter Server and vCenter Single Sign-On**

For all ESXi hosts that are managed by a vCenter Server system that is integrated with vCenter Single Sign-On 6.0 and later, you can authenticate directly to the vCenter Server system, or you can authorize to vCenter Server through vCenter Single Sign-On.

The best practice is to authenticate through vCenter Single Sign-On. The vCenter Single Sign-On service is included in the Platform Services Controller. The Platform Services Controller can be embedded in your vCenter Server installation, or one Platform Services Controller can handle authentication, certificate management, and some other tasks for multiple vCenter Server systems.

Nore You cannot use this approach if vCenter Server is integrated with vCenter Single Sign-On 5.0.

You use the --psc option and, optionally, the --server option.

- n psc Specifies the Platform Services Controller instance associated with the vCenter Server system that manages the host.
- server Specifies the vCenter Server system that manages the host. Required if the Platform Services Controller instance is associated with more than one vCenter Server system.
- vihost Specifies the ESXi host, as in earlier versions of vCLI.

#### **Examples**

vicfg-nics -l --username <sso\_username> --password "<admin\_pwd>" --server <vc\_HOSTNAME\_OR\_IP> -psc <psc\_HOSTNAME\_OR\_IP> --vihost <esxi\_HOSTNAME\_OR\_IP>

esxcli --server vc\_HOSTNAME\_OR\_IP> --vihost <esxi\_HOSTNAME\_OR\_IP> --username USERNAME> - password <PASSWORD> --psc <psc\_HOSTNAME\_OR\_IP> hardware clock get

If the specified user is known to vCenter Single Sign-On, a session is created. You can save the session with the --savesessionfile argument, and later use that session with the --sessionfile argument. For example, you can save the session by running the following command.

```
vicfg-nics -l --username sso_username> --password "<admin_pwd>" --server vc_HOSTNAME_OR_IP> --
psc <psc_HOSTNAME_OR_IP> --vihost <esxi_HOSTNAME_OR_IP>
```
Using a session file results in less overhead and better performance than connecting to the Platform Services Controller repeatedly.

# **Authenticating Directly to the Host**

vCLI offers several options for authenticating directly to the host.

#### **Create and Use a Session File**

You can create a session file with the save\_session script.

The save\_session script is in the /apps/session directory of the vSphere SDK for Perl, which is included in the vCLI package. You can use the session file, which does not reveal password information, when you run vCLI commands. If the session file is not used for 30 minutes, it expires.

If you use a session file, other connection options are ignored.

#### **Procedure**

1 Navigate to the directory where the script is located.

The following examples show possible locations of the script.

<span id="page-36-0"></span>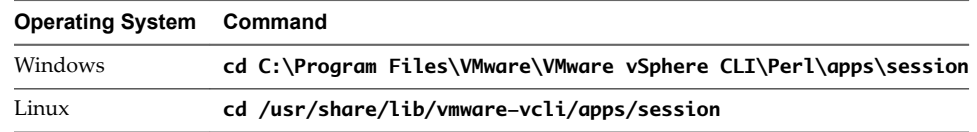

2 Run save\_session.

You can use the save\_session.pl script or the --savesessionfile option to the vCLI command. You must specify the server which to connect to and the name of a session file in which the script saves an authentication cookie.

save\_session --savesessionfile <location> --server <server>

The following examples show the correct syntax for each OS.

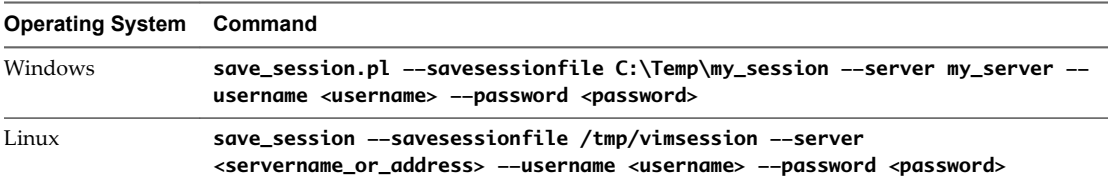

Nore If you specify a server, but no user name or password, the script prompts you.

3 When you run vCLI commands, pass in the session file using the --sessionfile option.

<command> --sessionfile <sessionfile\_location> <command\_options>

The following examples show the correct syntax for each OS.

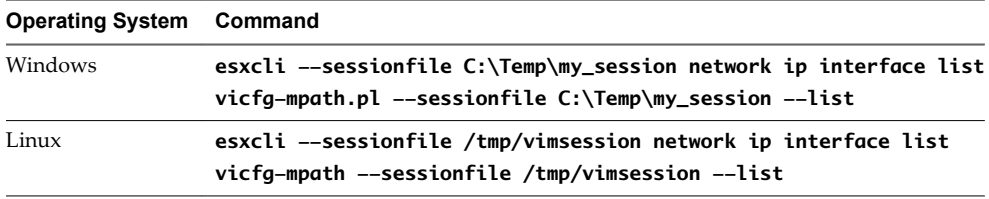

#### **Using Environment Variables**

How you use environment variables depends on the operating system that you are using.

On Linux, you can set environment variables in a Linux bash profile or on the command line by using a command like the following.

export VI\_SERVER=<your\_server\_name\_or\_address>

On Windows, you can set environment variables in the Environment properties dialog box of the System control panel. For the current session, you can set environment variables at the command line by using a command like the following.

set VI\_SERVER=<your\_server\_name\_or\_address>

**IMPORTANT** Do not use escape characters in environment variables.

See ["Using vCLI Commands in Scripts," on page 44](#page-43-0) for an environment variable example.

# <span id="page-37-0"></span>**Using a Configuration File**

You can use a text file that contains variable names and settings as a configuration file.

Variables corresponding to the options are shown in ["Common Options for vCLI Host Management](#page-41-0) [Command Execution," on page 42](#page-41-0).

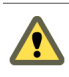

**CAUTION** Limit read access to a configuration file that contains user credentials.

Pass in the configuration file when you run vCLI commands, by using the following syntax.

```
<command> --config <my_saved_config> <option>
```
For example:

esxcli --config <my\_saved\_config> network ip interface list vicfg-mpath --config <my\_saved\_config> --list

If you have multiple vCenter Server or ESXi systems and you administer each system individually, you can create multiple configuration files with different names. To run a command or a set of commands on a server, you pass in the --config option with the appropriate filename at the command line.

The following example illustrates the contents of a configuration file.

```
VI_PSC = XX.XXX.XXX.XX
VI_USERNAME = administrator@vsphere.local
VI_PASSWORD = admin_password
VI_PROTOCOL = https
VI_SERVER = my_vc
```
If you have set up your system to run this file, you can run scripts against the specified ESXi host afterwards.

#### **Using Command-Line Options**

You can pass in command-line options by using option name and option value pairs in most cases.

For ESXCLI commands, you can use long or short options. An equal sign between option name and option value is optional.

```
esxcli --server <vc_HOSTNAME_OR_IP> --username <privileged_user> --password <pw> --vihost
<esxi_HOSTNAME_OR_IP> <namespace> [<namespace]...> <command> --<option_name=option_value>
```
For other vCLI commands, use long or short options. An equal sign is not supported.

<vicfg- command> --server <vc\_HOSTNAME\_OR\_IP> --username <privileged\_user> --password <pw> - vihost <esxi\_HOSTNAME\_OR\_IP> --<option\_name option\_value>

Some options, such as --help, have no value.

**IMPORTANT** Enclose passwords and other text with special characters in quotation marks.

When running commands on Windows, use double quotes (" "). When running commands on Linux, use single quotes  $('')$  or a backslash  $(\setminus)$  as an escape character.

The following examples connect to the server as user snow-white with password dwarf\$.

#### <span id="page-38-0"></span>**Example: Linux**

esxcli --server <esxi\_HOSTNAME\_OR\_IP> --username snow\-white --password dwarf\\$ network ip interface list

esxcli --server <esxi\_HOSTNAME\_OR\_IP> --username snow\-white --password 'dwarf\$' network ip interface list

vicfg-mpath --server <esxi\_HOSTNAME\_OR\_IP> --username snow\-white --password dwarf\\$ --list

vicfg-mpath --server <esxi\_HOSTNAME\_OR\_IP> --username 'snow-white' --password 'dwarf\$' --list

#### **Example: Windows**

esxcli --server <esxi\_HOSTNAME\_OR\_IP> --username "snow-white" --password "dwarf\$" network ip interface list

vicfg-mpath.pl --server <esxo\_HOSTNAME\_OR\_IP> --username "snow-white" --password "dwarf\$" --list

#### **Using the Microsoft Windows Security Support Provider Interface**

With the --passthroughauth option, which is available if you run vCLI commands from a Microsoft Windows system, you can use the Microsoft Windows Security Support Provider Interface (SSPI).

You can refer to the Microsoft Web site for detailed information on SSPI.

You can use --passthroughauth to establish a connection with a vCenter Server system. After the connection has been established, authentication for the vCenter Server system or any ESXi system that it manages is no longer required. Using --passthroughauth passes the credentials of the user who runs the command to the target vCenter Server system. No additional authentication is required if the user who runs the command is known by the computer from which you access the vCenter Server system and by the computer running the vCenter Server software.

If vCLI commands and the vCenter Server software run on the same computer, the user needs only a local account to run the command. If the vCLI command and the vCenter Server software run on different machines, the user who runs the command must have an account in a domain trusted by both machines.

SSPI supports several protocols. By default, it selects the Negotiate protocol, where client and server try to find a protocol that both support. You can use --passthroughauthpackage to explicitly specify a protocol that is supported by SSPI. Kerberos, the Windows standard for domain-level authentication, is used frequently. If the vCenter Server system is configured to accept only a specific protocol, specifying the protocol with - passthroughauthpackage might be required for successful authentication. If you use --passthroughauth, you do not have to specify authentication information by using other options.

esxcli --server <vc\_HOSTNAME\_OR\_IP> --passthroughauth --passthroughauthpackage "Kerberos" --vihost <esxi\_HOSTNAME\_OR\_IP> network ip interface list

```
vicfg-mpath.pl --server <vc_HOSTNAME_OR_IP> --passthroughauth --passthroughauthpackage 
"Kerberos" --vihost <esxi_HOSTNAME_OR_IP> --list
```
This example establishes a connection to a server that is set up to use SSPI. When a trusted user runs the command, the system calls the ESXCLI command or vicfg-mpath with the --list option. The system does not prompt for a user name and password.

#### <span id="page-39-0"></span>**vCLI and Lockdown Mode**

Lockdown mode can disable all direct root access to ESXi machines.

To make changes to ESXi systems in lockdown mode you must go through a vCenter Server system that manages the ESXi system. You can use the vSphere Web Client or vCLI commands that support the -vihost option. The following commands cannot run against vCenter Server systems and are therefore not available in lockdown mode.

- vifs
- vicfg-user
- vicfg-cfgbackup
- vihostupdate
- vmkfstools
- vicfg-ipsec

If you have problems running a command on an ESXi host directly, without specifying a vCenter Server target, check whether lockdown mode is enabled on that host. See the *vSphere Security* documentation.

# **Trust Relationship Requirement for ESXCLI Commands**

Starting with vSphere 6.0, ESXCLI checks whether a trust relationship exists between the machine where you run the ESXCLI command and the ESXi host. An error results if the trust relationship does not exist.

#### **Download and Install the vCenter Server Certificate**

You can download the vCenter Server root certificate by using a Web browser and add it to the trusted certificates on the machine where you plan to run ESXCLI commands.

#### **Procedure**

- 1 Enter the URL of the vCenter Server system or vCenter Server Appliance into a Web browser.
- 2 Click the **Download trusted root certificates** link.
- 3 Change the extension of the downloaded file to .zip. (The file is a ZIP file of all certificates in the TRUSTED\_ROOTS store).
- 4 Extract the ZIP file.

A certificates folder is extracted. The folder includes files with the extension .0. .1, and so on, which are certificates, and files with the extension .r0, r1, and so on which are CRL files associated with the certificates

5 Add the trusted root certificates to the list of trusted roots.

The process differs depending on the platform that you are on.

#### **What to do next**

You can now run ESXCLI commands against any host that is managed by the trusted vCenter Server system without supplying additional information if you specify the vCenter Server system in the --server option and the ESXi host in the --vihost option.

#### <span id="page-40-0"></span>**Using the --cacertsfile Option**

Using a certificate to establish the trust relationship is the most secure option.

You can specify the certificate with the --cacertsfile parameter or the *VI\_CACERTFILE* variable.

#### **Using the --thumbprint Option**

You can supply the thumbprint for the target ESXi host or vCenter Server system in the --thumbprint parameter or the *VI\_THUMBPRINT* variable.

When you run a command, ESXCLI first checks whether a certificate file is available. If not, ESXCLI checks whether a thumbprint of the target server is available. If not, you receive an error of the following type.

Connect to sof-40583-srv failed. Server SHA-1 thumbprint: 5D:01:06:63:55:9D:DF:FE:38:81:6E:2C:FA: 71:BC:Usin63:82:C5:16:51 (not trusted).

You can run the command with the thumbprint to establish the trust relationship, or add the thumbprint to the *VI\_THUMBPRINT* variable. For example, using the thumbprint of the ESXi host above, you can run the following command.

```
esxcli --server myESXi --username user1 --password 'my_password' --thumbprint 5D:
01:06:63:55:9D:DF:FE:38:81:6E:2C:FA:71:BC:63:82:C5:16:51 storage nfs list
```
#### **Use the Credential Store**

Your vCLI installation includes a credential store. You can establish trust for a user with the credential store.

You can manage the credential store with the credstore-admin utility application, which is located in the /Perl/apps/general directory inside the VMware vSphere CLI directory.

**IMPORTANT** Updating the credential store is a two-step process. First you add the user and password for the server, and then you add the thumbprint for the server.

#### **Procedure**

1 Add the user and password for the target ESXi host to the local credential store.

credstore\_admin.pl add --server <esxi\_HOSTNAME\_OR\_IP> --username <user> --password <pwd>

2 Add the thumbprint for the target ESXi host. This thumbprint was returned in the error when you attempted to connect to the host.

credstore\_admin.pl add --server <esxi\_HOSTNAME\_OR\_IP> --thumbprint <thumbprint>

3 If you are using a non-default credential store file, you must pass it in with the --credstore option.

If you do not use the --credstore option, the host becomes accessible without authentication.

# <span id="page-41-0"></span>**Common Options for vCLI Host Management Command Execution**

You can use connection options that are available for all vCLI host management commands and common options that you can use when you run a vicfg- vCLI command.

#### **vCLI Connection Options**

The following table lists options that are available for all vCLI host management commands in alphabetical order. The table includes options for use on the command line and variables for use in configuration files. Options for executing DCLI commands are different.

#### **IMPORTANT** Starting with vSphere 5.5, vCLI supports both IPv4 and IPv6 connections.

See ["Run Host Management Commands from a Windows System," on page 45](#page-44-0) and ["Run Host](#page-44-0) [Management Commands from a Linux System," on page 45.](#page-44-0)

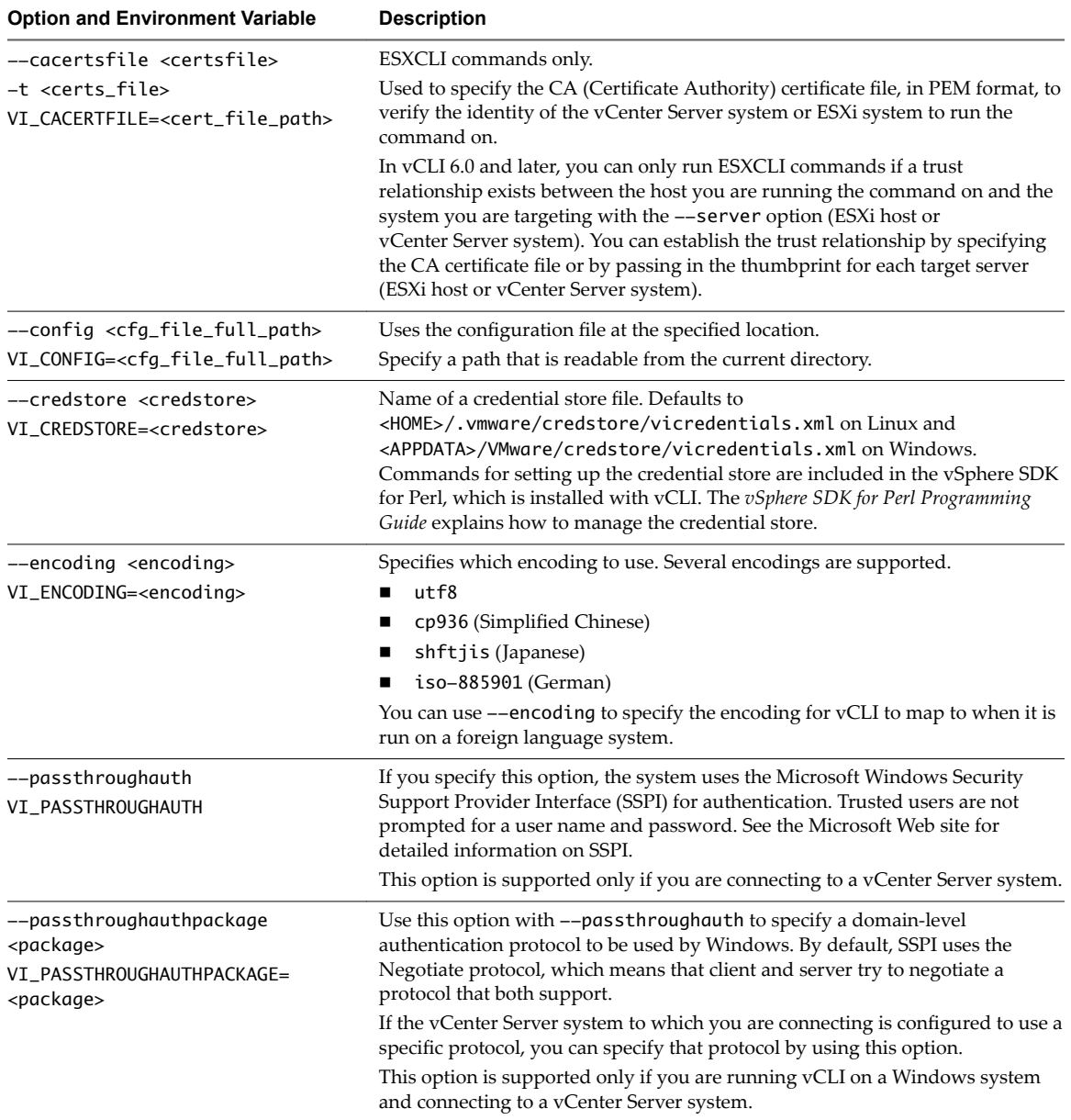

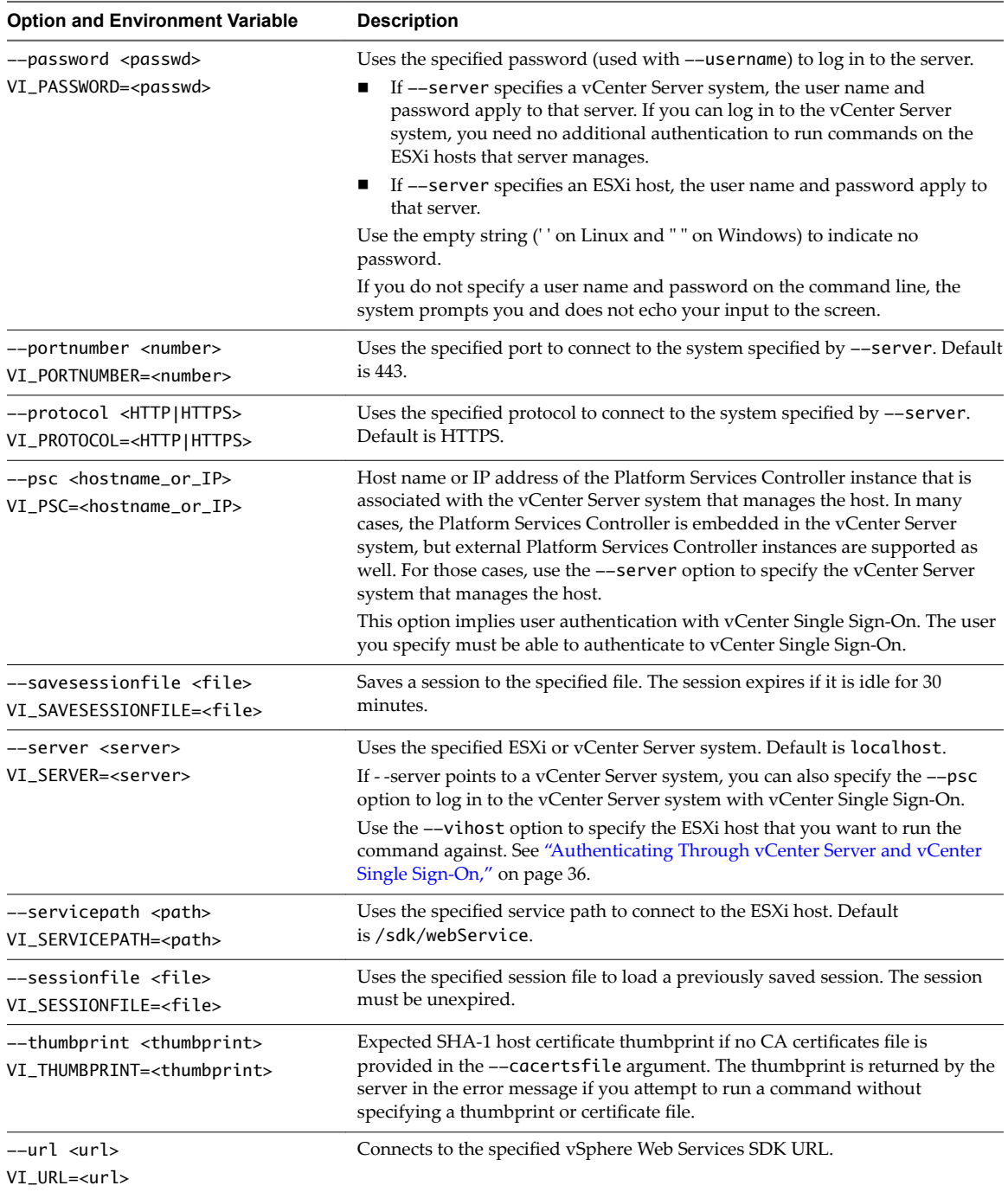

<span id="page-43-0"></span>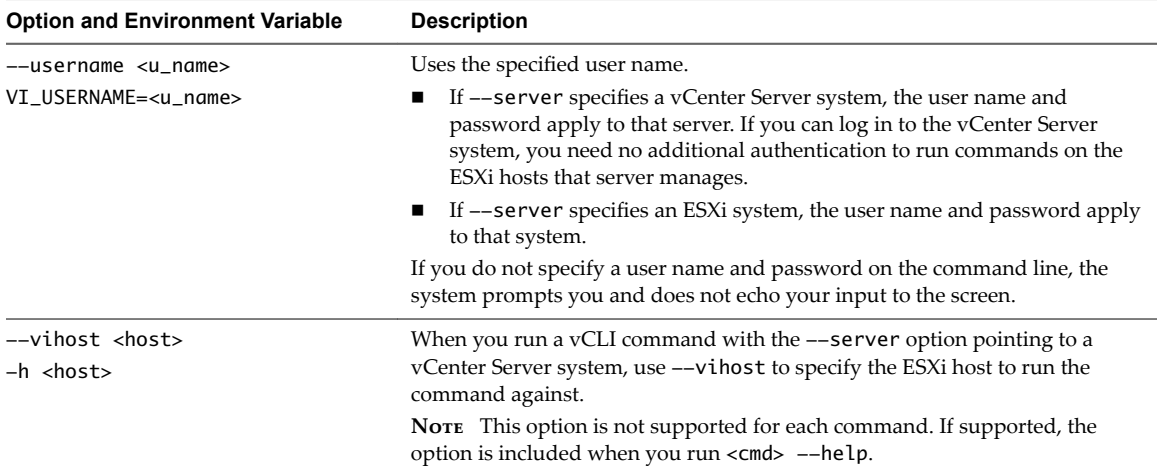

#### **vCLI Common Options**

The following lists options not used as connection options that you can use when you run a vicfg- vCLI command.

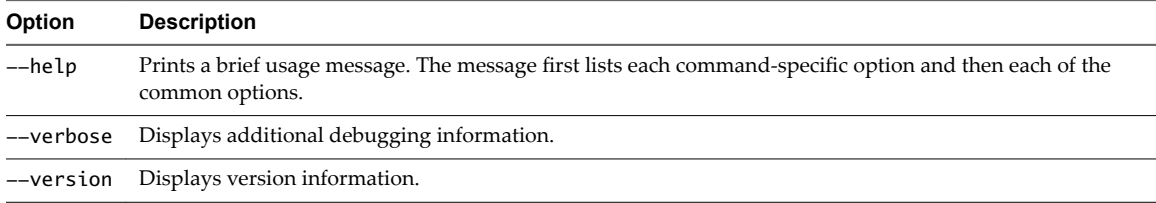

# **Using vCLI Commands in Scripts**

Most administrators run scripts to perform the same task repeatedly or to perform a task on multiple hosts. You can run vCLI commands from one administration server against multiple target servers.

For example, when a new data store becomes available in your environment, you must make that data store available to each ESXi host. The following sample script illustrates how to make a NAS data store available to three hosts (esxi\_server\_a, esx\_server\_b, and esxi\_server\_c).

The sample assumes that a configuration file /home/admin/.visdkrc.<hostname> exists for each host. For example, the configuration file for esxi\_server\_a has the following contents.

```
VI_SERVER = esxi_server_a
VI_USERNAME = root
VI_PASSWORD = xysfdjkat
```
The script adds the NAS data store to each host defined in VIHOSTS.

```
#!/bin/bash
```

```
VI_CONFIG_FILE=/home/admin/viconfig
VIHOSTS=(esxi_server_a esx_server_b esxi_server_c)
```

```
for VIHOST in ${VIHOSTS[@]}
do
echo "Adding NAS datastore for ${VIHOST} ..."
```

```
esxcli --config ${VI_CONFIG_FILE} storage nfs add --host ${VIHOST} --share <share point> --
volume-name <volume name>
esxcli --config ${VI_CONFIG_FILE} storage nfs list
done
```
## **Run Host Management Commands from a Windows System**

After you install vCLI and reboot your system, you can test the installation by running a vCLI or SDK for Perl command from the Windows command prompt.

#### **Procedure**

1 From the Windows Start menu, choose **Programs > VMware > VMware vSphere CLI > Command Prompt**.

A command prompt shell for the location where vCLI is installed appears. You have easy access to vCLI and to vSphere SDK for Perl commands from that location.

2 Run the command, passing in connection options and other options.

On Windows, the extension .pl is required for vicfg- commands, but not for ESXCLI.

<command>.pl <conn\_options> <params>

The following examples show the difference between ESXCLI and vicfg- syntax.

esxcli --server <esxi\_HOSTNAME\_OR\_IP> --username "snow-white" --password "dwarf\$" network ip interface list

```
vicfg-mpath.pl --server <esxi_HOSTNAME_OR_IP> --username "snow-white" --password "dwarf$" --
list
```
The system prompts you for a user name and password.

#### **Run Host Management Commands from a Linux System**

After installation, you can run vCLI commands and vSphere SDK for Perl utility applications at the command prompt.

#### **Procedure**

- 1 Open a command prompt.
- 2 (Optional) Change to the directory where you installed the vCLI.

Default is /usr/bin.

3 Run the command, including the connection options.

<command> <conn\_options> <params>

Specify connection options in a configuration file or pass them on the command line. The extension .pl is not required on Linux. The following examples show the difference between ESXCLI and vicfgsyntax.

esxcli --server <esxi\_HOSTNAME\_OR\_IP> --username snow\-white --password dwarf\\$ network ip interface list

vicfg-mpath --server <esxi\_HOSTNAME\_OR\_IP> --username snow\-white --password dwarf\\$ --list

The system prompts you for a user name and password for the target server.

Getting Started with vSphere Command-Line Interfaces

# <span id="page-46-0"></span>**Running DCLI Commands 5**

You can run DCLI commands as vCLI commands, from the vCenter Server Appliance shell, and from the command prompt of a vCenter Server Windows installation.

**IMPORTANT** Authentication options for DCLI commands differ from options for vCLI host management commands. Users who run DCLI commands to monitor and manage vCenter services must have the appropriate privileges.

- When you run DCLI commands included with vCLI, you must be a user who can authenticate to vCenter Single Sign-On and who is also authorized to perform the service, for example, manage vCenter tags.
- When you run DCLI commands from the vCenter Server Appliance shell, DCLI enables you to run some commands without additional authentication. However, for management of certain services, you might be prompted for a user name and password.

This chapter includes the following topics:

- "Overview of Running DCLI Commands," on page 47
- ["Using DCLI Commands," on page 50](#page-49-0)
- ["Input, Output, and Return Codes," on page 52](#page-51-0)
- ["Using DCLI with Variables," on page 52](#page-51-0)
- ["Using DCLI Interactive Mode," on page 52](#page-51-0)
- ["DCLI SSL Connection," on page 53](#page-52-0)
- ["DCLI History File," on page 53](#page-52-0)

# **Overview of Running DCLI Commands**

You can run DCLI commands interactively or in scripts in several ways.

- Run DCLI commands locally from the vCenter Server Appliance shell.
- Run DCLI commands locally from your vCenter Server Windows command prompt.
- Run DCLI commands that are included in the vCLI package.
	- Open a command prompt on a Linux or Windows system on which you installed vCLI. Enter commands into that command prompt, specifying connection options.
	- n Access the vMA Linux console. DCLI does not support the vi-fastpass connections available from vMA.

<span id="page-47-0"></span>**n** Prepare scripts that contain DCLI commands. Then run the scripts as vCLI scripts, from the vCenter Server Windows command prompt, or from the vCenter Server Appliance shell. Use the credential store options to authenticate. Passwords are not supported in scripts.

#### **DCLI Syntax**

Each DCLI command uses the same syntax.

The command name can be followed by DCLI connection and formatting options, each preceded by a plus (+) sign. You also specify the namespace, the command, and the command options. Namespaces are nested.

Nor<sub>E</sub> The order in which DCLI options are provided on the command line is not important. However, you must specify DCLI options with a plus  $(+)$  and command-specific options with a minus  $(-)$ .

The syntax of a DCLI command is the following.

dcli +[DCLI options] <namespace> [<namespace> ...] <cmd> --[cmd option] [option value]

The following table describes the DCLI syntax elements.

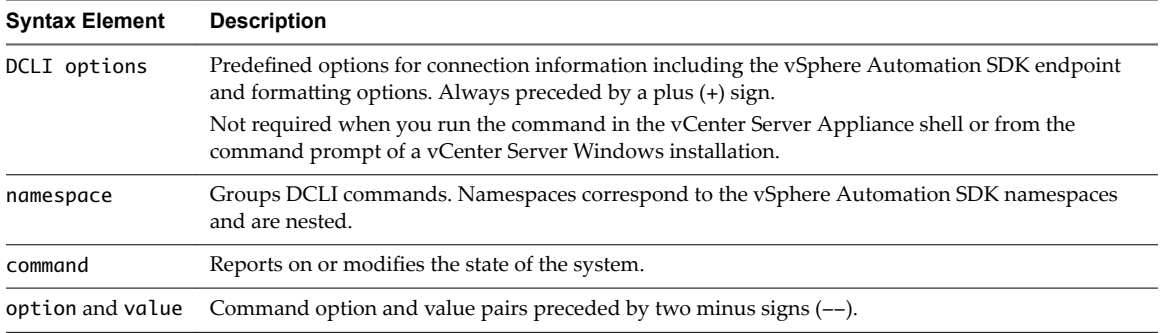

#### **Example**

\$dcli +server my\_remote\_vc +username user42 com vmware cis tagging tag list

#### **DCLI Options**

You can run each DCLI command with connection or formatting options preceded by  $a + sign$ .

For many of the options, you can instead use variables. See ["Using DCLI with Variables," on page 52.](#page-51-0)

```
dcli [+server SERVER_IP]
```

```
 [+interactive]
 [+prompt PROMPT]
 [+skip-server-verification]
 [+cacert-file CACERT_FILE]
 [+more]
 [+formatter {simple,table,xml,json,html,csv}]
 [+loglevel {debug, info, warning, error}]
 [+username USERNAME] [+password]
 [+credstore-file CREDSTORE_FILE]
 [+credstore-add | +credstore-remove | +credstore-list]
 [+session-manager SESSION_MANAGER] [args [args ...]]
```
With these options you can provide the following information. If you are entering options in DCLI interactive mode, tab completion is supported on both Linux and Windows systems. In all cases, you can specify a partial option if the option is not ambiguous. For example, +i indicates interactive, but you have to specify, at least, +credstore-a to disambiguate that option.

The following table describes the DCLI options.

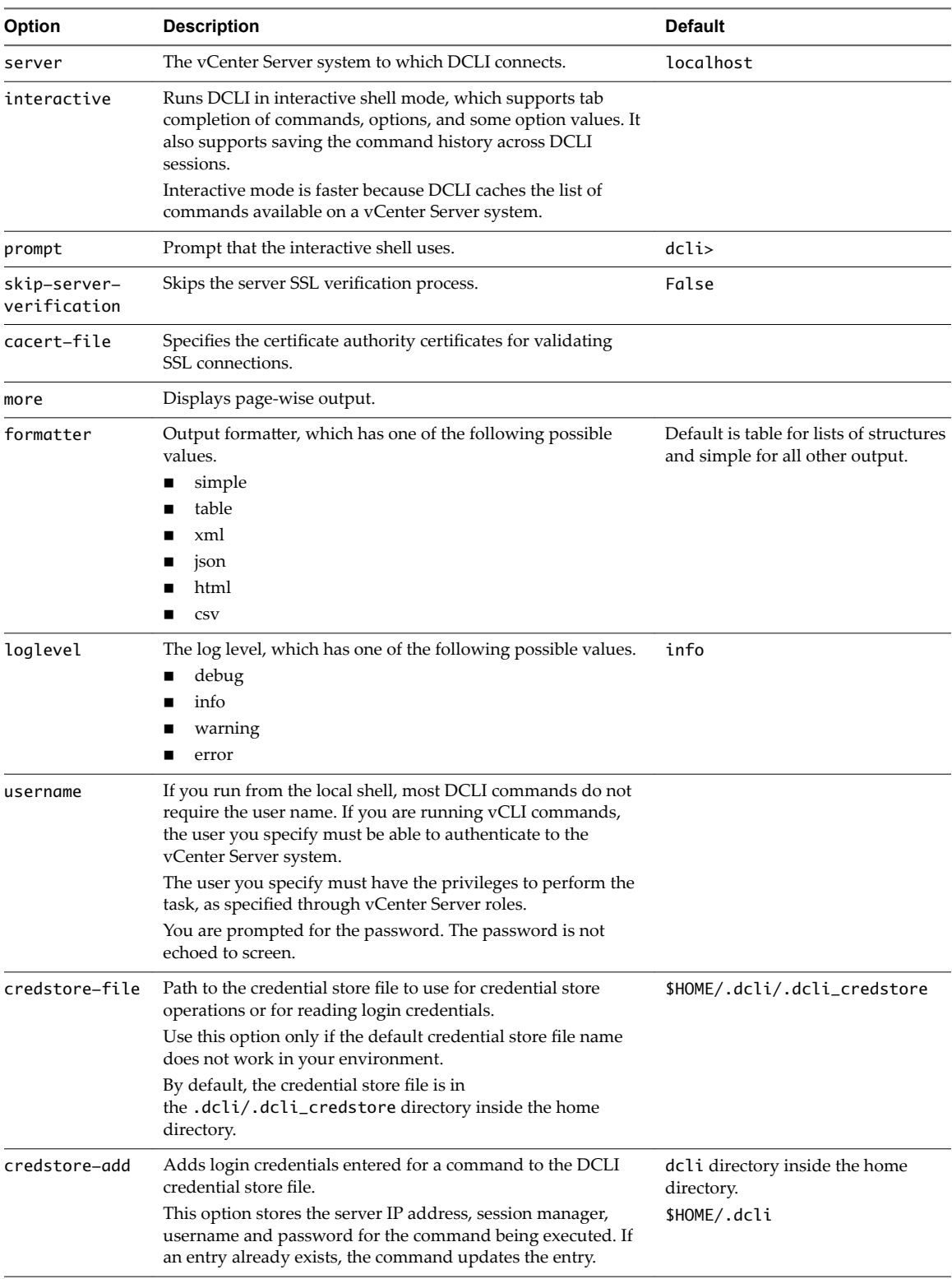

<span id="page-49-0"></span>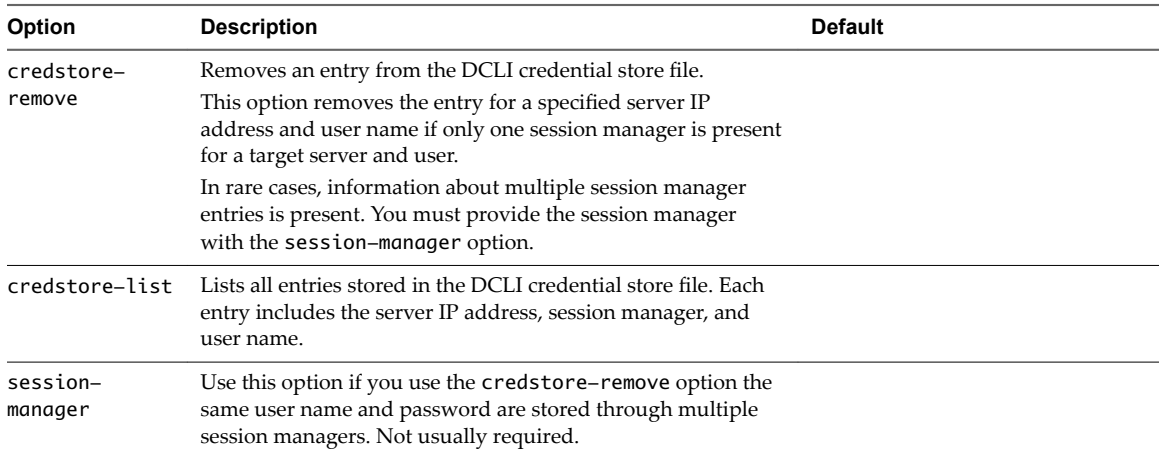

# **Using DCLI Commands**

You can display help information for DCLI commands, and run the commands from a system where vCLI is installed, from the vCenter Server Appliance shell, or from a vCenter Server on Windows command prompt.

#### **Displaying Help Information for DCLI Commands**

You can display help for each namespace and command by using the --help command-line option. Because the available commands depend entirely on the services that are available in the vCenter environment that you are targeting, you must include the server for accurate help information.

Help returns the following information for a command.

- Each input option
- Whether the option is required
- Input type

#### **Example**

```
dcli com vmware cis tagging tag create --help
usage: com vmware cis tagging tag create [-h] --name NAME --description DESCRIPTION --category-
id CATEGORY_ID
Creates a tag
Input Arguments:
 -h, --help show this help message and exit
  --name NAME required: The display name of the tag (string)
  --description DESCRIPTION
                        required: The description of the tag (string)
  --category-id CATEGORY_ID
                        required: The unique identifier of the parent category in which this tag 
will be created (string)
```
#### **Running DCLI Commands Included in the vCLI Package**

You can run vCLI commands from an administration server on which you installed the vCLI package.

After installation, the VMware DCLI folder is available inside your vCLI installation path. You must open a command prompt in your installation folder path and navigate to the VMware DCLI folder.

<span id="page-50-0"></span>You must specify a server, user name, and password. If you specify credstore-add, DCLI creates a credential store file on the local machine. As a result, you are no longer required to specify the user name and password when you run DCLI commands again.

#### **Running DCLI Commands on the vCenter Server Appliance**

The root user on the vCenter Server Appliance can run DCLI commands from the appliance shell.

The following options are available.

- Use SSH to connect to the shell or log in to the shell directly as the root user.
- You can run commands individually, or start the interactive DCLI shell. The interactive shell has several advantages including tab completion and a history file.

>dcli +interactive

You can list commands, display help for commands, and run commands. In the example below, the interactive shell uses the default dcli> prompt.

dcli> com vmware vcenter vm list

#### **Using DCLI with a Credential Store File**

To avoid entering the user name and password each time you run a DCLI command, you can add the current user and the associated password and server IP address to a credential store file by using the credstore-add option on the command line.

Passwords are encrypted in the credential store file, but if you want to remove credential store information, you can use +credstore-remove to do so.

By default, the credential store file is located in <homedir>/.dcli/.dcli\_credstore, but you can change the location with the +credstore-file option.

#### **Examples**

The following examples illustrate how you can interact with the credential store.

1 Add a new credential store entry.

dcli com vmware cis tagging tag list +credstore-add +username user1

2 Remove a credential store entry.

dcli +credstore-remove +server <server> +username user1

3 List all credential store entries.

dcli +credstore-list

#### **Order of Precedence for DCLI Authentication**

When you run a DCLI command, authentication happens in order of precedence, which always applies. That means, for example, that you can override an environment variable setting from the command line.

If you are authenticating through vCenter Single Sign-On, the order of precedence is preserved.

The following table shows the DCLI authentication precedence order.

<span id="page-51-0"></span>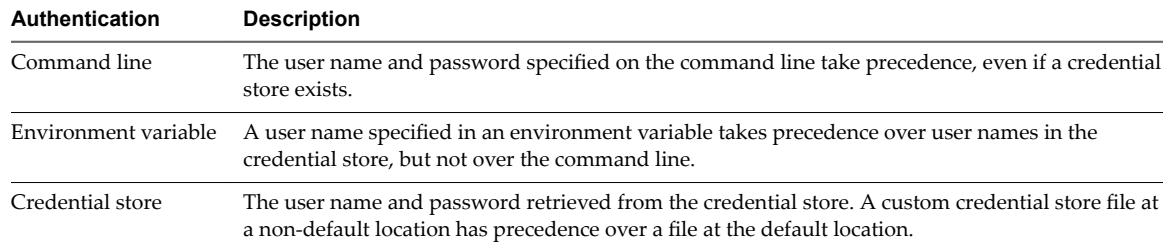

# **Input, Output, and Return Codes**

DCLI supports the following input arguments.

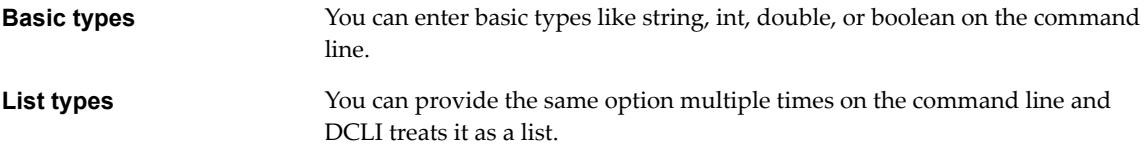

Currently supported output formatter types are simple, xml, html, table, csv and json. You can change the output format by passing the formatter option to DCLI.

For scripting purposes DCLI returns a non-zero error code for an unsuccessful command. To see the last command status in interactive mode, run the \$? command.

# **Using DCLI with Variables**

You can predefine a set of variables in the environment where you run DCLI commands so you do not have to pass the options every time you run a command. The following environment variables are supported.

#### **Variables Supported by DCLI**

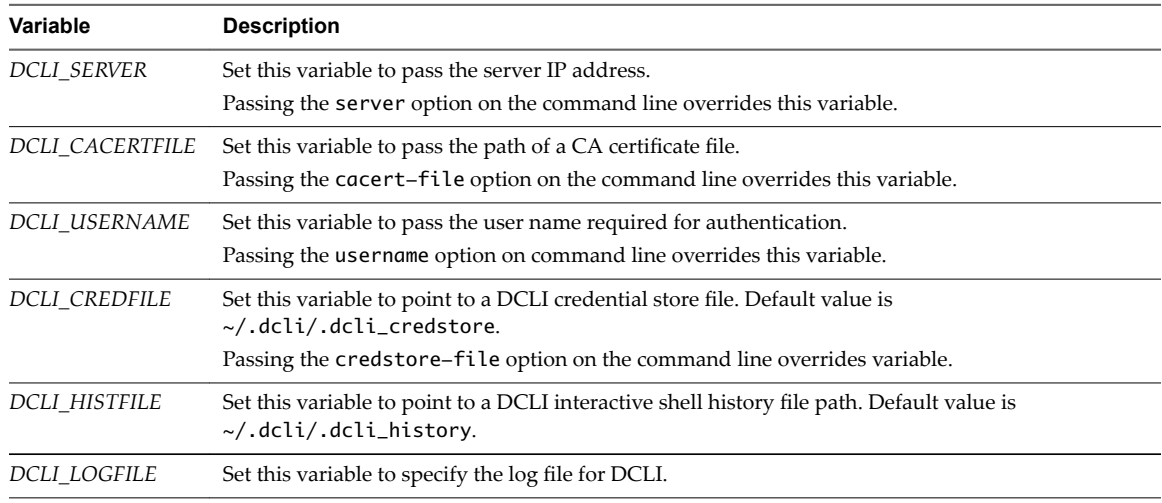

# **Using DCLI Interactive Mode**

DCLI supports interactive shell mode which you can activate by using dcli +interactive.

Interactive mode supports tab completion of namespaces, commands, command options, and option values in case of enumeration values. With DCLI interactive mode you can also pass a partial command if it is uniquely resolvable. For example, dcli> com vmware vcenter vm list can also be run as dcli> vm list.

<span id="page-52-0"></span>Interactive mode is also a quicker way to browse various namespaces and commands, as DCLI caches the list of namespaces and commands available on the server for faster access. DCLI interactive mode provides specific shell commands which can be accessed by running dcli> help.

You can change the prompt for DCLI interactive mode by using dcli +interactive +prompt <user-prompt> when entering interactive mode.

# **DCLI SSL Connection**

DCLI uses a secure connection by default. If you use DCLI from a system that is not secured, you must use the +skip-server-verification option to connect remotely to a vCenter Server system.

# **DCLI History File**

DCLI maintains a history file for each DCLI client that runs in interactive mode. The file stores information on a per-user basis and not on a per-client basis.

You can find the file at the following location.

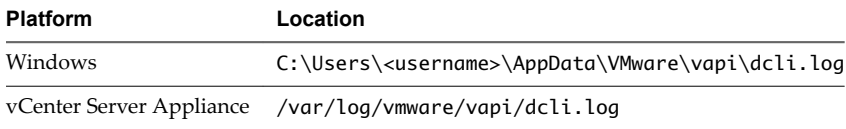

Getting Started with vSphere Command-Line Interfaces

# <span id="page-54-0"></span>**Index**

#### **D**

DCL. input **[52](#page-51-0)** output **[52](#page-51-0)** return codes **[52](#page-51-0)** DCLI authentication **[51](#page-50-0)** credential store file **[51](#page-50-0)** history file **[53](#page-52-0)** interactive mode **[52](#page-51-0)** managing vCenter services **[12](#page-11-0)** run commands **[47](#page-46-0)** running commands on the vCenter Server Appliance **[51](#page-50-0)** running vCLI package commands **[50](#page-49-0)** security **[53](#page-52-0)** variables **[52](#page-51-0)** DCLI commands help information **[50](#page-49-0)** usage **[50](#page-49-0)** DCLI options **[48](#page-47-0)** DCLI Syntax **[13,](#page-12-0) [48](#page-47-0)**

#### **E**

enable certificate verification **[24](#page-23-0)** environment variables usage, vCLI host management commands **[37](#page-36-0) ESXCLI** command support on different versions **[11](#page-10-0)** host management **[10](#page-9-0)** running vCLI commands **[11](#page-10-0)** syntax **[10](#page-9-0)** ESXCLI trust relationship requirement **[40](#page-39-0)** ESXi Shell accessing with SSH **[30](#page-29-0)** direct console access **[27](#page-26-0)** enable local access **[28](#page-27-0)** enabling local access from the vSphere Web Client **[28](#page-27-0)** enabling local access in the Direct Console **[28](#page-27-0)** enabling SSH from the vSphere Web Client **[29](#page-28-0)** enabling SSH in the direct console **[29](#page-28-0)** local usage **[29](#page-28-0)** lockdown mode **[30](#page-29-0)** remote access with SSH **[29](#page-28-0)**

running ESXCLI commands **[30](#page-29-0)** timeout **[28](#page-27-0)**

#### **G**

glossary **[5](#page-4-0)**

#### **H**

host management commands, ESXi Shell **[27](#page-26-0)**

#### **I**

installation Linux process overview **[16](#page-15-0)** overview **[15](#page-14-0)** Red Hat Enterprise Linux **[18](#page-17-0)** Red Hat Enterprise Linux prerequisites **[19](#page-18-0)** Red Hat Enterprise Linux with no Internet access **[19](#page-18-0)** remove previous RHEL versions **[19](#page-18-0)** vCLI prerequisite software on Linux with Internet access **[20](#page-19-0)** vCLI on Windows **[23](#page-22-0)** vCLI on Linux with Internet access **[20](#page-19-0)** vCLI on RHEL with no Internet access **[19](#page-18-0)** installing vCLI on Linux with Internet access **[22](#page-21-0)** vCLI package on Windows **[23](#page-22-0)** intended audience **[5](#page-4-0)** interfaces **[7](#page-6-0)**

#### **P**

PowerCLI, usage **[12](#page-11-0)**

#### **R**

running DCLI commands, overview **[47](#page-46-0)**

#### **U**

uninstalling vCLI package on Linux **[23](#page-22-0)** vCLI package on Windows **[24](#page-23-0)**

#### **V**

vCLI, package contents **[13](#page-12-0)** vCLI host management commands cacertsfile usage **[41](#page-40-0)** command execution options **[42](#page-41-0)** command-line options usage **[38](#page-37-0)** configuration file usage **[38](#page-37-0)**

credential store usage **[41](#page-40-0)** direct host authentication **[36](#page-35-0)** direct host targeting **[34](#page-33-0)** lockdown mode **[40](#page-39-0)** managed host targeting **[34](#page-33-0)** order of precedence **[35](#page-34-0)** overview **[34](#page-33-0)** password protection **[34](#page-33-0)** running on Linux **[45](#page-44-0)** running on Windows **[45](#page-44-0)** scripts **[44](#page-43-0)** session file creation **[36](#page-35-0)** session file usage **[36](#page-35-0)** thumbprint usage **[41](#page-40-0)** vCenter Server authentication **[36](#page-35-0)** vCenter Server certificate installation **[40](#page-39-0)** vCenter Single Sign-On authentication **[36](#page-35-0)** Windows SSPI usage **[39](#page-38-0)** vMA, deployment **[25](#page-24-0)** vSphere management with CLI **[7](#page-6-0)**